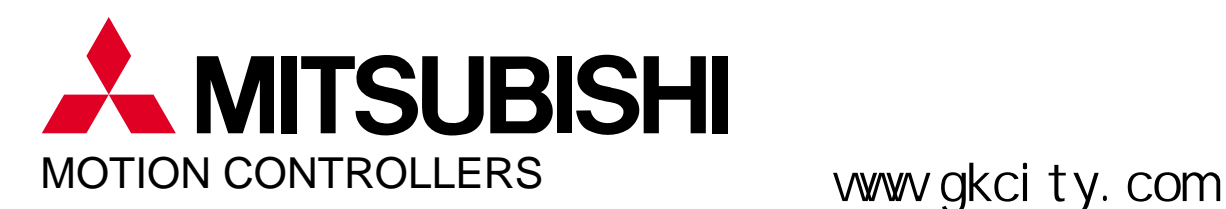

# Motion<br>Controllers

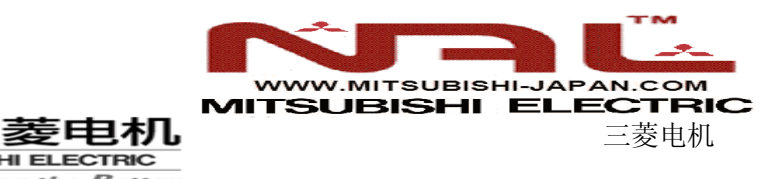

# 核心合作伙伴

MITSUBISHI ELECTRIC Changes for the Better

日本三菱电机是全球知名的工业自动化(FA)及机电一体化(MECHATRONICS)产品及电子设 备制造厂商,掌握着世界领先的自动与控制核心技术。三菱电机中国是日本三菱株式会社在中国的附属机构, 三菱电机长期以来建立起的全球销售服务网络,OEM 最佳合作伙伴。

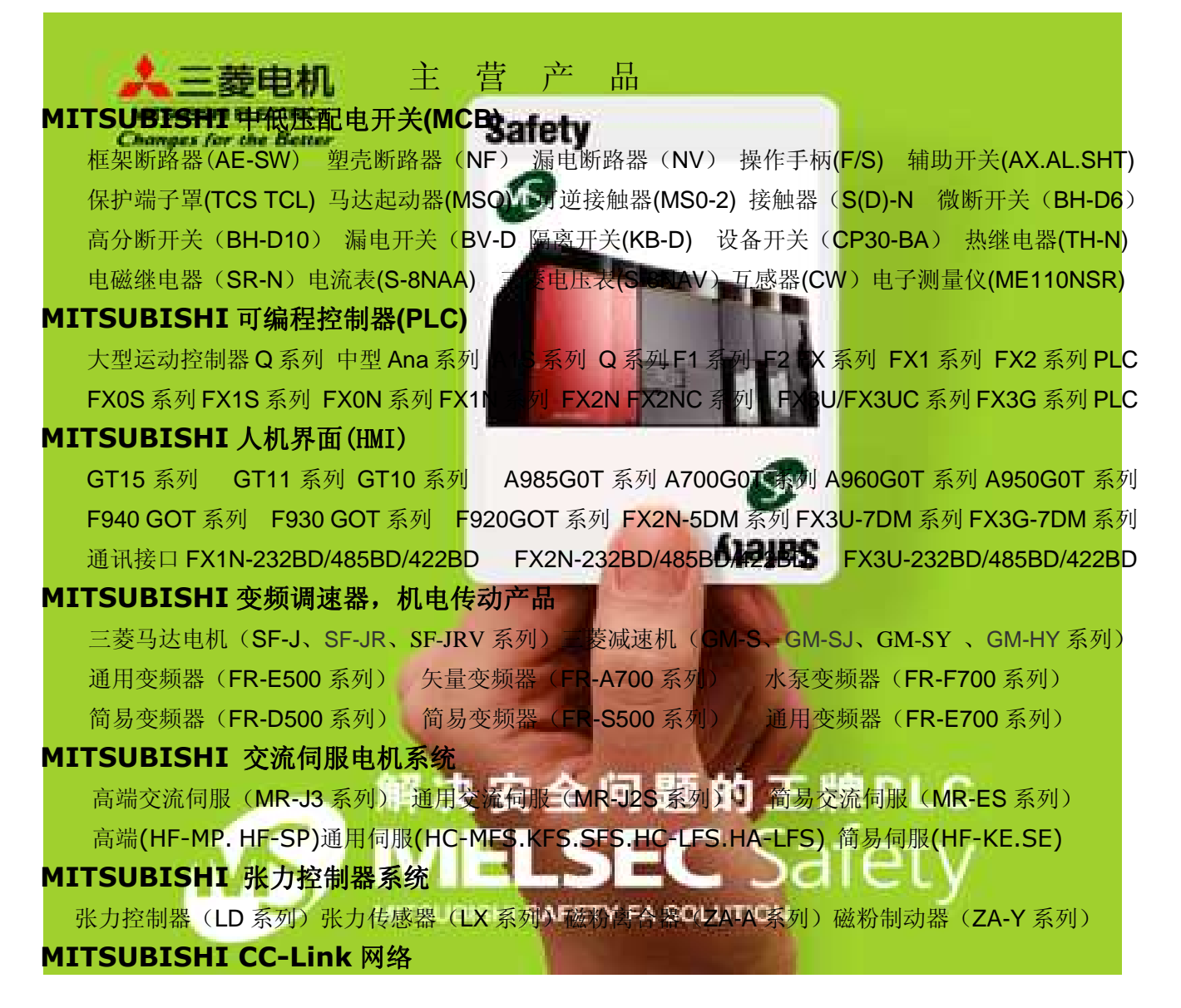

# **Motion Control Structured to your Specific Application**

Various motion control models are available based on your specific application requirements. Models includes the  $\widehat{A}$ 171SH(up to 4 control axes) for smaller scale applications up to the A173UH(up to 32 control axes) for larger scale applications. In addition, various motion controller operating system software packages are available. The OS with optimum control functions is selected based on your application requirements. Simple, compact and powerful motion control, custom tailored for your application needs.

# **High Speed Synchronous Communication Network : SSCNET**

SSCNET(Servo System Controller NETwork) is a highspeed synchronous serial communication network that realized increased performance and reliability over conventional control networks. SSCNET allows for batch control of up to 32-axes thus simple one touch connection bus cabling, fast and simple connection.

# **Powerful Programming Environment**

A powerful programming environment insures minimal system start up and programming time, as well as powerful, easy to use diagnostic and monitoring utilities. System development time is greatly reduced, saving valuable time and money.

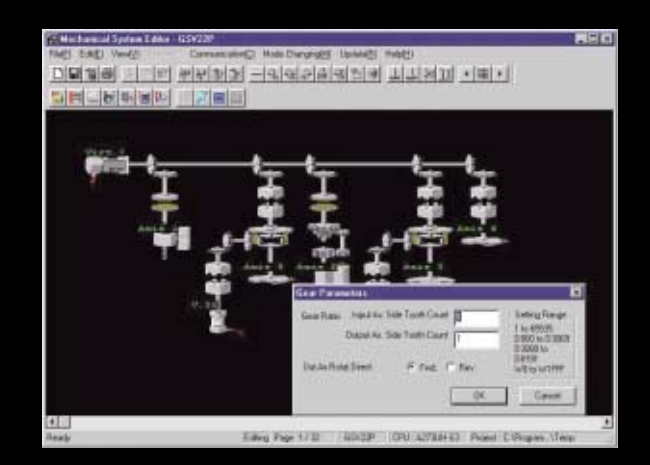

# **Unity and Inno**

# **Integrated Motion and Sequence Control**

The motion controller integrates motion and sequence control functions into a single compact

package, thus reducing overall system size, complexity and cost. The motion controller utilities the industry leading MELSEC-A series PLC modules for networking, I/O and special function operations.

# **Diverse Motion Control Functions**

The system is provided with diverse and innovative motion control functions including interpolation control, speed control, electronic cam and locus control, so even complicated operations can be freely controlled.

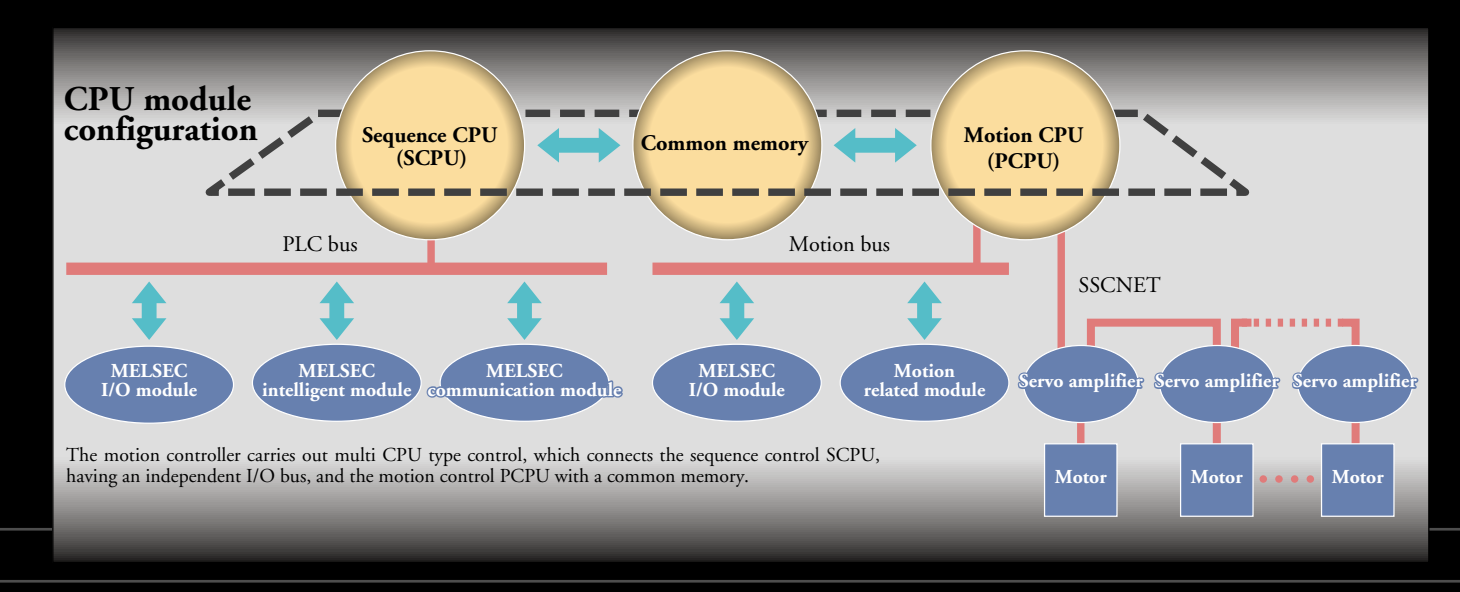

## **OVALLE DE LA CONTENT Main Features CONTENTS** System Configuration 3 5 Products Line-Up Aisx40 A172SENC OS Software Packages **MITSUBISHI** 6 FUN & LOLR, FUN POWER 1 ERROR @ RESET . @ PRESET Motion SFC 7 **AVAILABLE** 17 SV13 (Conveyor Assenmbly use)  $\bullet$ SV22 (Automatic Machinery use) 21 INPUT<br>100~240VAC<br>50/60Hz OUTPUT 5A Overview of CPU Performance 25 **TO U** Software Packages List 28 **IN THE R. P. LEWIS CO., LANSING, MICH.**  $\sqrt{2}$ 29 System Components GO O 31 Peripheral Equipment WARNING Exterior Dimensions 32 ⚠  $\overline{O}$ Combinations of Servo Amplifiers and Servo Motors 33

# **A171SH/A172SH/A173UH**

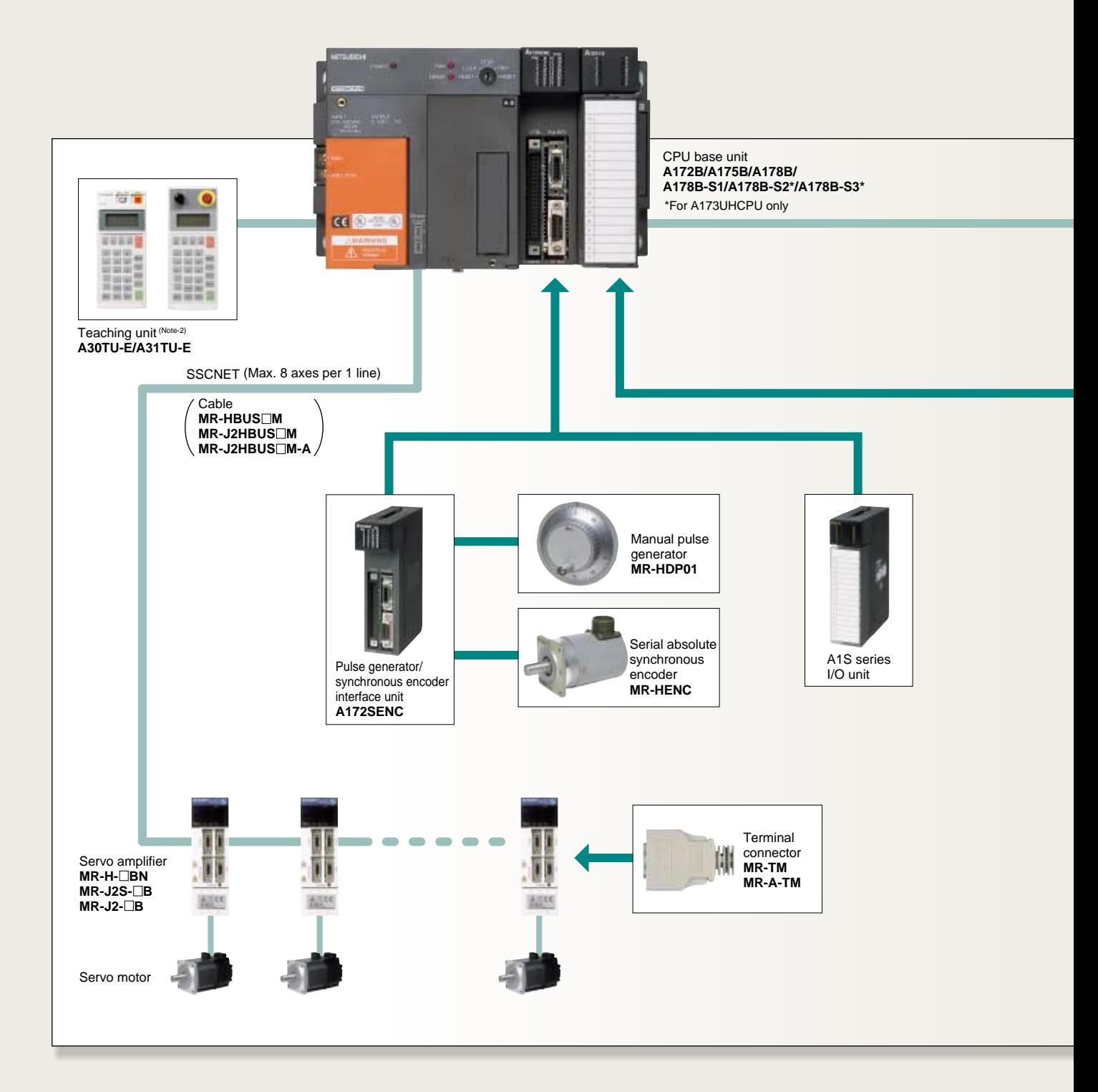

Motion controller integrates motion and sequence control into a single compact package. (220mm wide, 130mm high and 110mm deep) (A172B CPU base use).

By connecting to a PLC extension base, I/O capabilities are expanded A171SH : max. 512 points, A172SH : max. 1024\* points and A173UH : max. 2048\* points. The extension base can connect to max. one step. \*The real I/O points can be used within the range of main base and one extension base.

Connects to MELSECNET II, MELSECNET/B, MELSECNET/10 and CC-Link networks (Note-1)

By connecting MR-H-BN/MR-J2S-B/MR-J2-B model servo amplifiers with the SSCNET communication network, 50W to 55kW servo motors can be batch controlled A171SH : max. 4-axes, A172SH : max. 8-axes and A173UH : max. 32-axes.

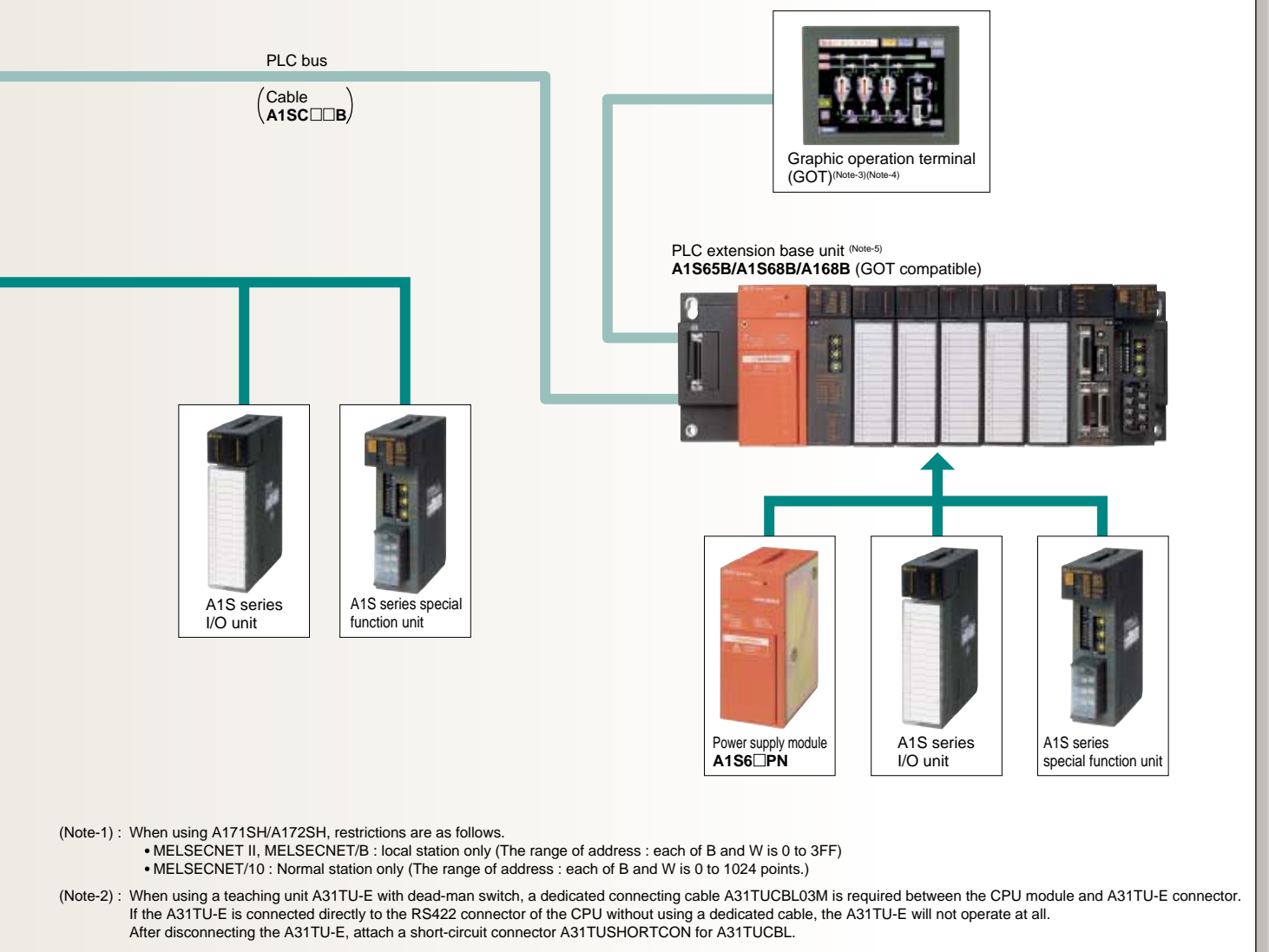

- (Note-3) : With a graphic operations terminal, PCPU data(servo program, parameters, mechanical system programs etc.) cannot be displayed.
- (Note-4): When using the PLC extension base and bus connection type GOT, select the A168B as the PLC extension base.
- When not using the PLC extension base, you can connect the bus connection type GOTdirectly to the extension connector of the CPU base unit.
- (Note-5) : PLC extension base without extra power supply cannot be used.

# **Product Line-Up**

# **A171SHCPUN**

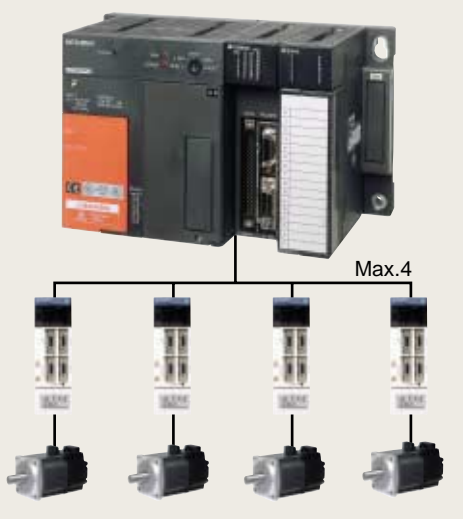

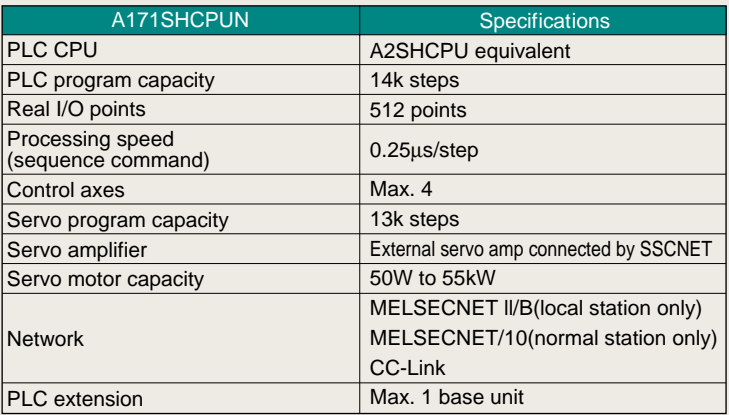

# **A172SHCPUN**

**A173UHCPU**

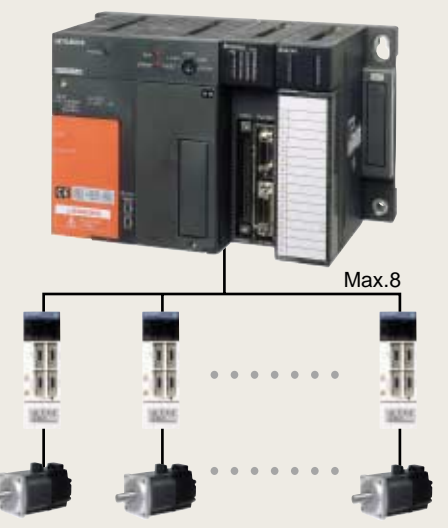

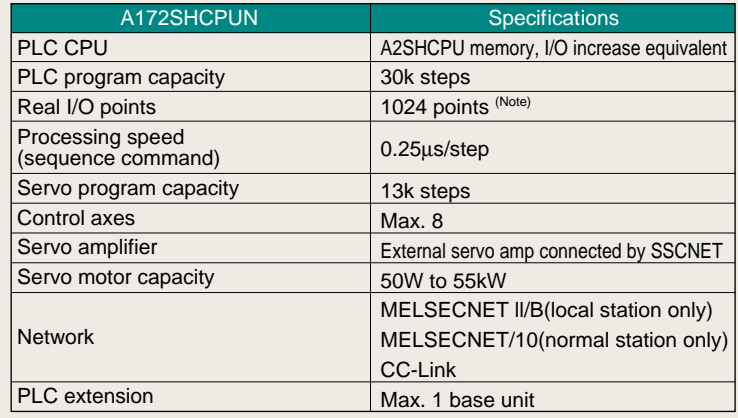

(Note) : The real I/O point can be used within the range of CPU base and one extension base.

# ö TH Max.32

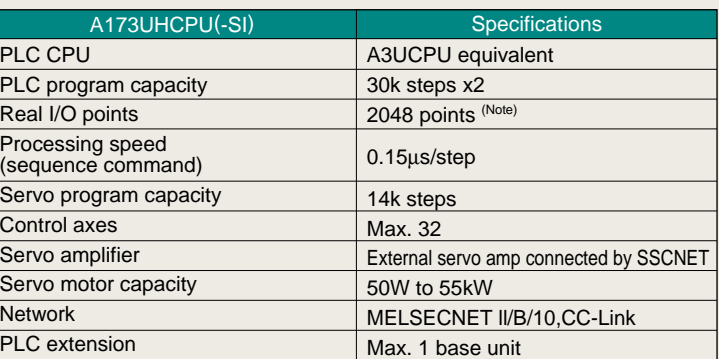

(Note) : The real I/O point can be used within the range of CPU base and one extension base.

# **OS Software Packages**

# *Application Tailored Software Packages*

The motion controller operating system software is specifically tailored and packed with functionality specific for your application needs.

Dramatic reductions in product design costs and simpler programming environments over conventional motion controllers realized great time and money savings.

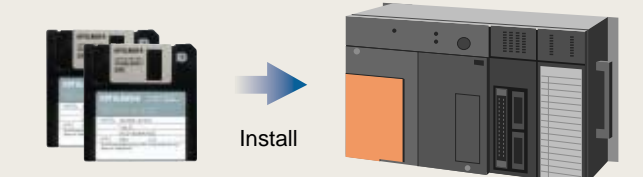

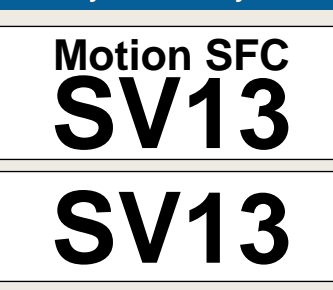

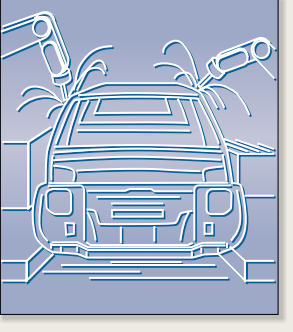

Offer constant-speed control, speed control, 1 to 4-axes linear interpolation and 2-axes circular interpolation, etc. Ideal for use in conveyors and assembly machines.

- Electronic component assembly
- Inserter
- Feeder
- Molder
- Conveying equipment
- Paint applicator
- Chip mounter
- Wafer slicer
- Loader/Unloader
- Bonding machine
- X-Y table
- 

- Linear interpolation(1 to 4-axes)
- Circular interpolation
- Constant-speed control
- Fixed-pitch feed
- Speed change control
- 
- Speed control
- Speed-positionswitching
- Teaching function

# **OS Software Line-up**

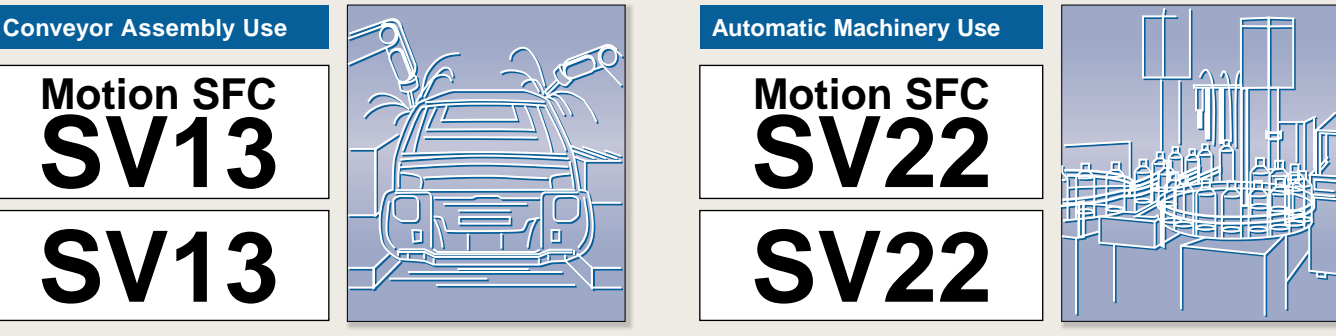

Provides simultaneous control multiple servo motors and offers software cam control. Ideal for use in automatic machinery.

## Press feeder

- Food processing
- Food packaging
- Winding machine
- Spinning machine
- Textile machine
- Printing machine
- Book binder
- Tire molder
- Paper-making machine

# **Dedicated language and the section of the section of the set of the language in the language of the method in the language Mechanical support**

- Synchronous control
- Electronic shaft
- Electronic clutch
- Electronic cam
- Draw control

# **Motion SFC**

# **Greatly strengthed programming environment and event processing.**

The Motion SFC function to describes the motion control program in flow chart form. By describing the program of the CPU(PCPU) which controls the motion in a suitable Motion SFC for the event processing, serial operation of the machine is controlled by PCPU, aiding the event response.

# **Motion SFC (Sequential Function Chart)**

# **Easy-to-read and comprehend flow chart description.**

- Programming can be carried out with an image that describes the flow chart with the machine operation procedures.
- A process control program can be created easily, and the control details can be visualized.

# **Controlling the series of machine operations with PCPU**

- Using the Motion SFC, the servo control, operation and I/O control can be carried out in a batch with the PCPU.
- There is no need to start the servo program from the CPU (SCPU) that controls the sequence.

# **Multi-task processing**

- The Motion SFC allows for multi-task program operation.
- By using parallel distribution in one program, multiple steps can be executed simultaneously.

# *Motion SFC description*

# **Flow chart description which easy-to-view and understand.**

- As the outline operation of the process control is described as a flow chart, the entire operations can be viewed at a glance.
- The operation details can be described as a comment so an easy-to-understand program can be created.
- The program has a hierarchical structure, so detailed operations can be described for each step.

# **Enhanced operation function**

- The operation expression can be described in the original state.
- Compatible with 64-bit floating point operation.
- Various arithmetic functions including trigonometric functions, square root and natural logarithm are provided.
- The motion registers (#0 to #8191) have been added for Motion SFC operations.

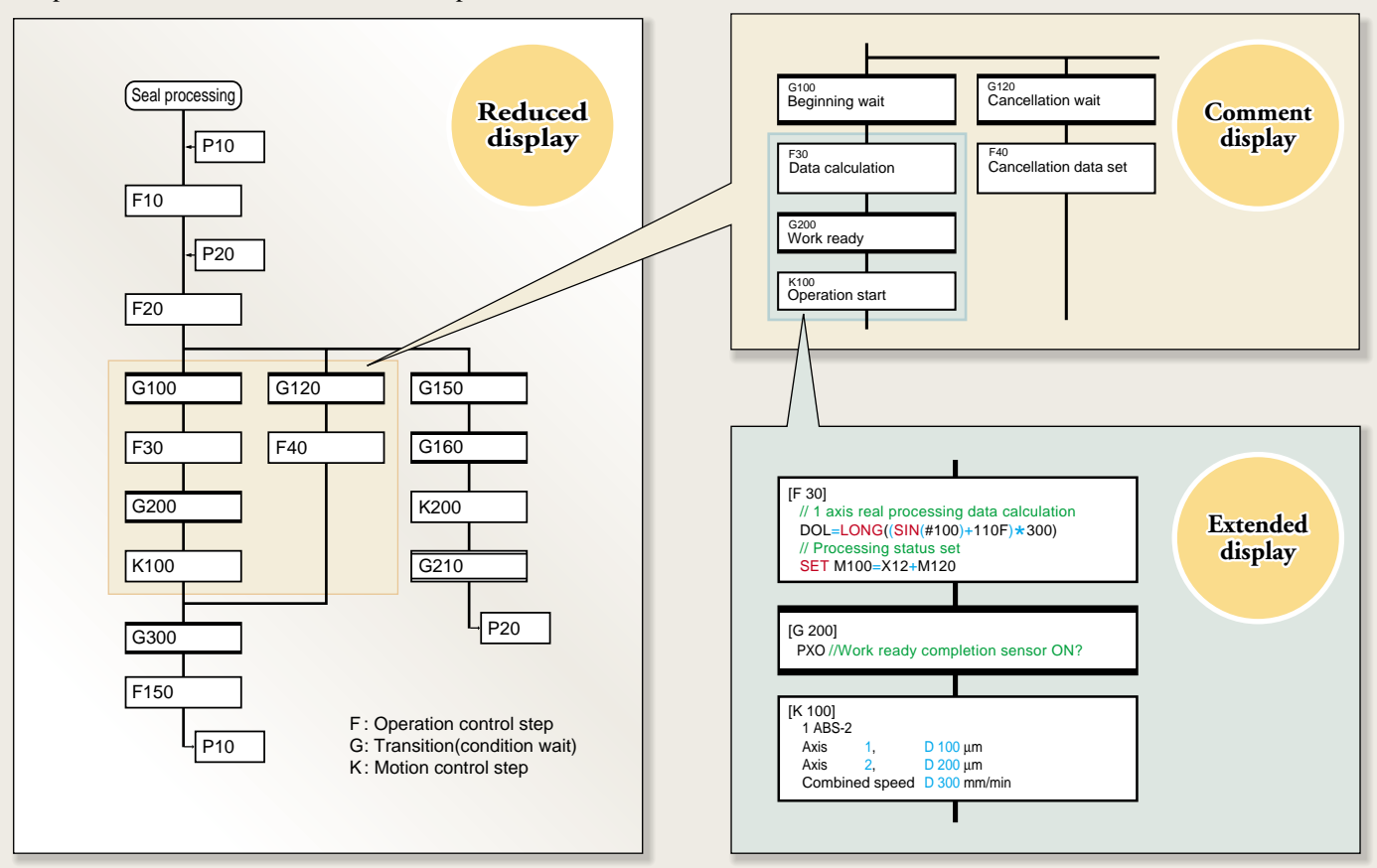

# *Powerful event processing functions*

# $\blacksquare$  **Minimized variation in control response time**

With the conventional SV13/SV22, the series of machine operations were controlled by the SCPU so a variation occurred in the response time per seguence scan. However, this can be minimized by the strengthened Motion SFC event processing function, so the scan time can be suppressed, and variations in product machining can be reduced.

# **Multi-CPU method that strengthens event processing function**

The multi-point I/O control and monitoring operations can be appointed to the SCPU by the ladder program, and the servo control and high-speed response control can be appointed to the PCPU by the Motion SFC program. This balances the scan process and event process, and further utilizes the multi-CPU configuration.

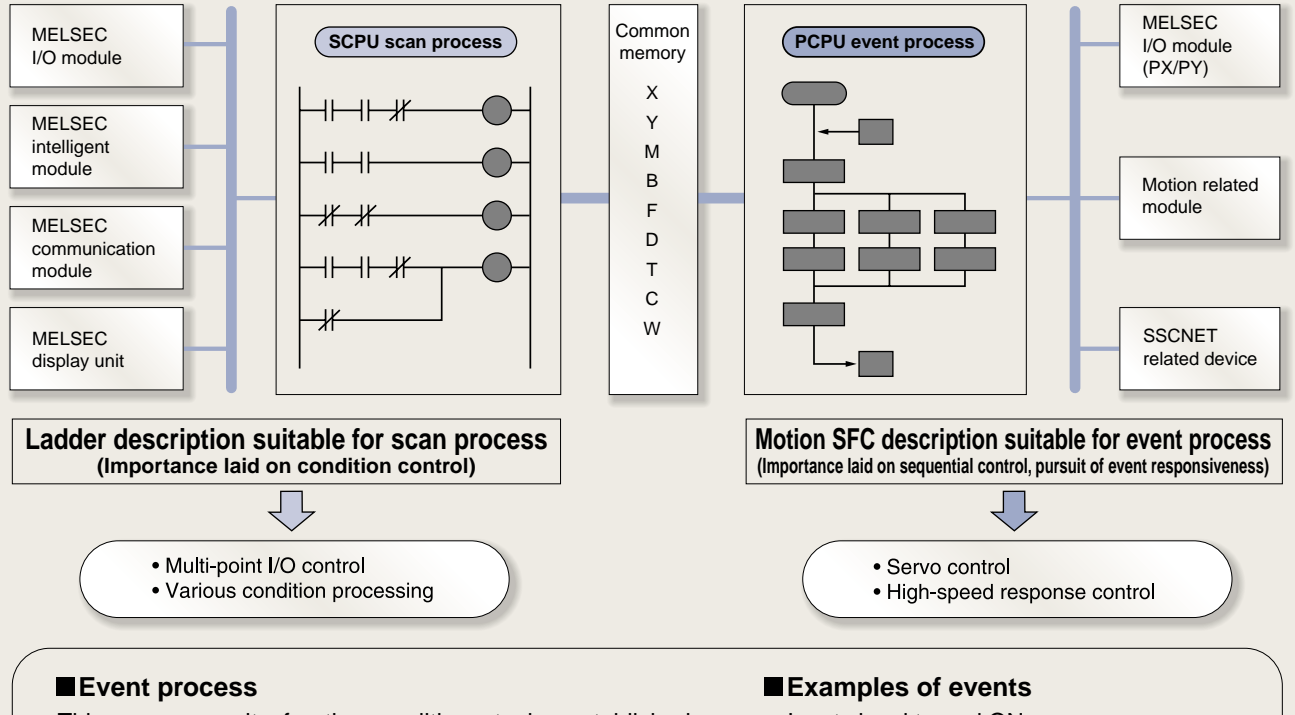

This process waits for the conditions to be established (event to occur) with the changes in the input signal state or device value, and carries out high-speed response control (signal output control, servo motor start and speed change, etc.) when the conditions are established.

- Input signal turned ON.
- Operation results reached constant value.
- Set time elapsed.
- Positioning was completed.

8

# *High-speed response using step*  **execution method**

The sequence program uses a scan execution method to execute all steps with constant scanning. However, with the Motion SFC, the step execution method executes only the active steps following the shift conditions. Thus, the operation process can be reduced, and processing and response control can be realized.

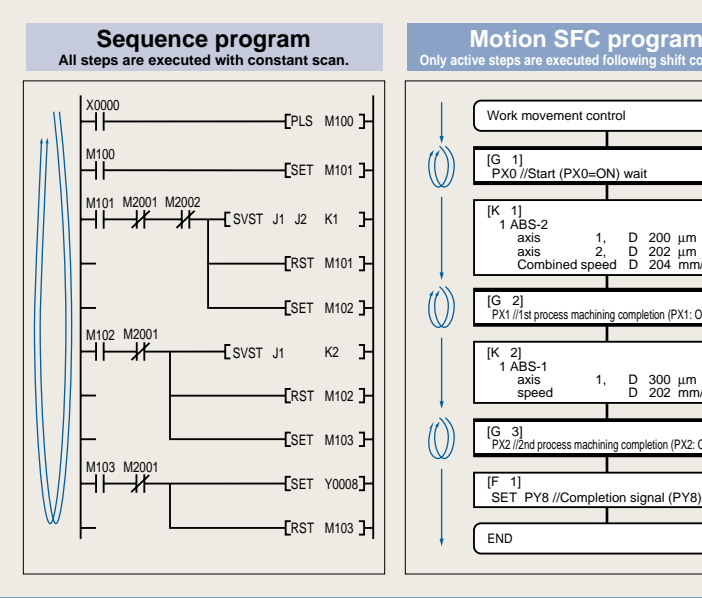

K100

G100

· Execute G100 without waiting for

K100 operation to end

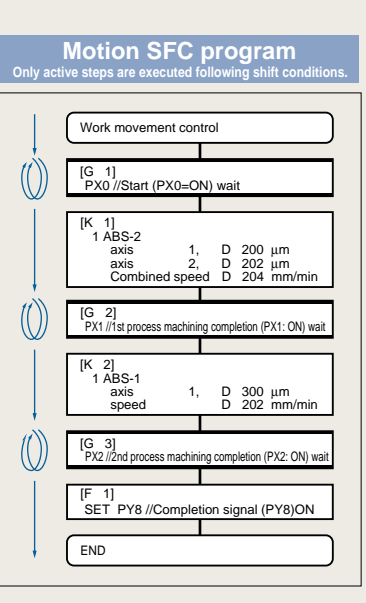

# **Exclusive description unique to motion control**

- If shift is applied immediately after the motion control step, the shift will be executed without waiting for the motion control operation to end.
- If WAIT is executed immediately after the motion control step, WAIT will be executed after waiting for the motion control operation to end.
- If WAIT ON/WAIT OFF is commanded just before the motion control step, the details of the motion control will be pre-read, and preparation for starting will be carried out. The operation will start immediately when the designated bit device turns ON/OFF.

# **Exercive branch and parallel branch**

- When all routes shift after branch, or WAIT is issued for all routes, selective branch will be applied. Parallel branch is applied in all other cases.
- With selective branch, the route for which the shift conditions are established first are executed.
- With parallel branch, several routes connected in parallel are executed simultaneously. The process waits at the connection point, and shifts to the next process after execution of all routes is completed.

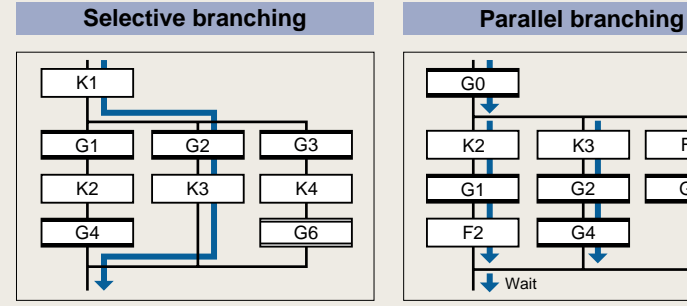

· Judge G1 to G3 conditions, and execute only established route

Execute G200 after waiting for K200 operation to end

K200

G200

# **Shift WAIT WAIT ON/OFF**

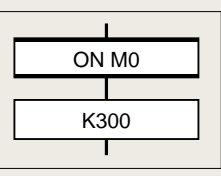

<sup>.</sup> Pre-read K300 and prepare to start • Start immediately when designated<br>bit (M0) turns ON

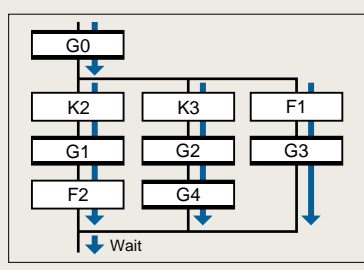

· Simultaneously execute all routes for step K2 to F1 in parallel

# **Multi-task processing**

- With the Motion SFC, when several programs are started, the process is carried out with multi-task operation.
- Multiple steps can be simultaneously executed with parallel branching even within one program.
- A program that executes multiple processes simultaneously, or a program that groups the control axis for independent movements can be created easily.
- A highly independent programming is possible according to the process details, so an easy-tocomprehend program can be created.

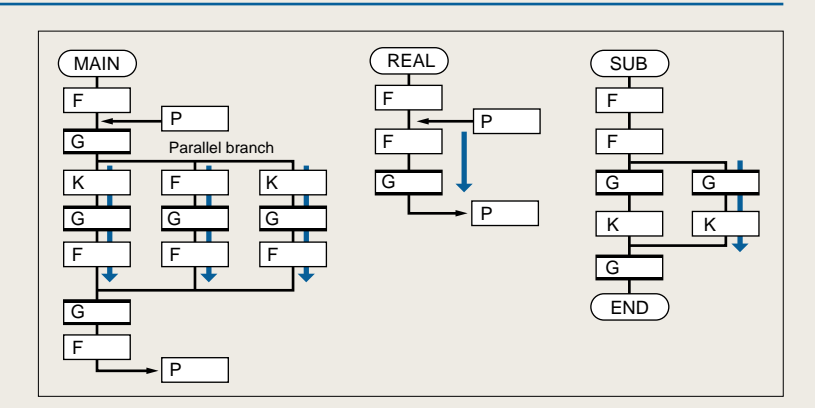

# *High-response to external inputs*

# **I/O output**

- This is used to measure the response time of the output signal in respect to the input signal from an external source.
- With the sequence program, there is a delay and variation equal to the response time 20ms and approximately the scan time.
- With the Motion SFC, the response time and variation are approximately 3ms.

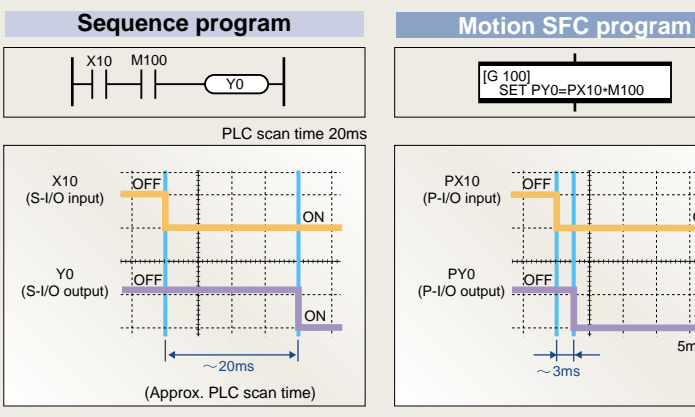

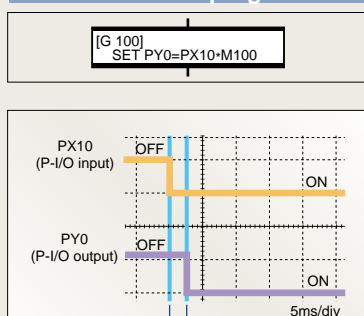

S-I/O: PLC slot I/O P-I/O: Motion slot I/O

• Applicable CPU: A172SHCPUN

• Input module: A1SX40-S1 (OFF → ON response: up to 0.1ms)

• Output module: A1SY40 (OFF → ON response: up to 2ms)

# *Great reduction in servo program start time*

# **Start up of servo program**

- This is an example of starting the servo program using the input signal from an external source as a trigger.
- When starting with the sequence program, a delay and variation equal to 20ms and approximately the scan time occurs from the input of the external signal to start-up of the speed command.
- With the Motion SFC, the speed command will start up with a response time of less than 10ms and variation of approximately 3ms.

S-I/O: PLC slot I/O P-I/O: Motion slot I/O

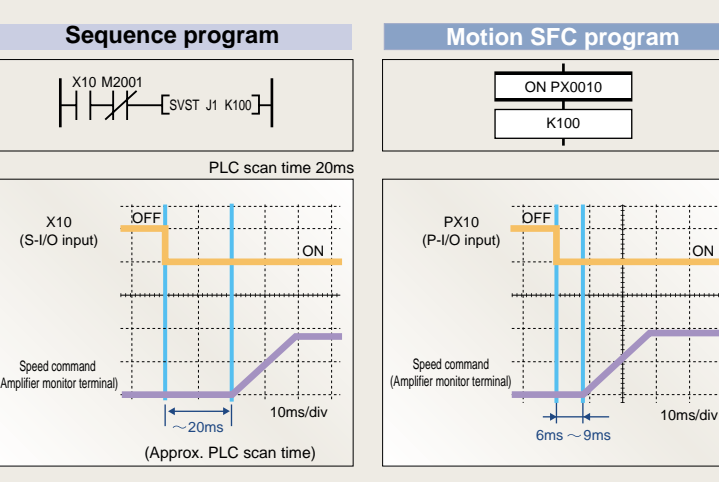

• Applicable CPU: A172SHCPUN

• Input module: A1SX40-S1 (OFF → ON response: up to 0.1ms)

# **EXPORTER CONTINUOUS Start-up of servo program**

- This shows an example of starting-up the 1-axis and 3-axes linear interpolation program K300 immediately after starting-up the 1-axis and 2-axes linear interpolation program K200.
- When continuously starting-up the servo program with the sequence program, a delay and variation of approximately 30ms will occur. This is because the PLC scan time is 20ms, and the refresh cycle for the start acceptance flag M2001, which is the interlock is 10ms.
- An interlock is not required with the Motion SFC, and the start delay will be approximately 7ms.

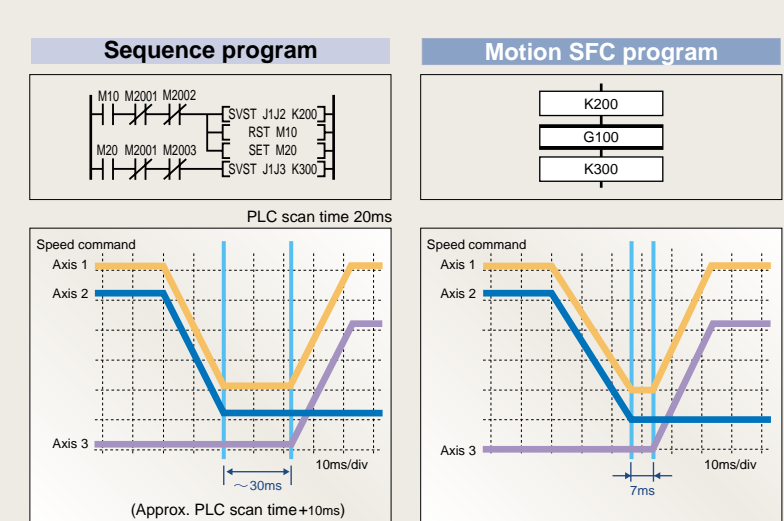

· Applicable CPU: A172SHCPUN

• Input module: A1SX40-S1 (OFF → ON response: up to 0.1ms)

. . . . .

# *Example applications*

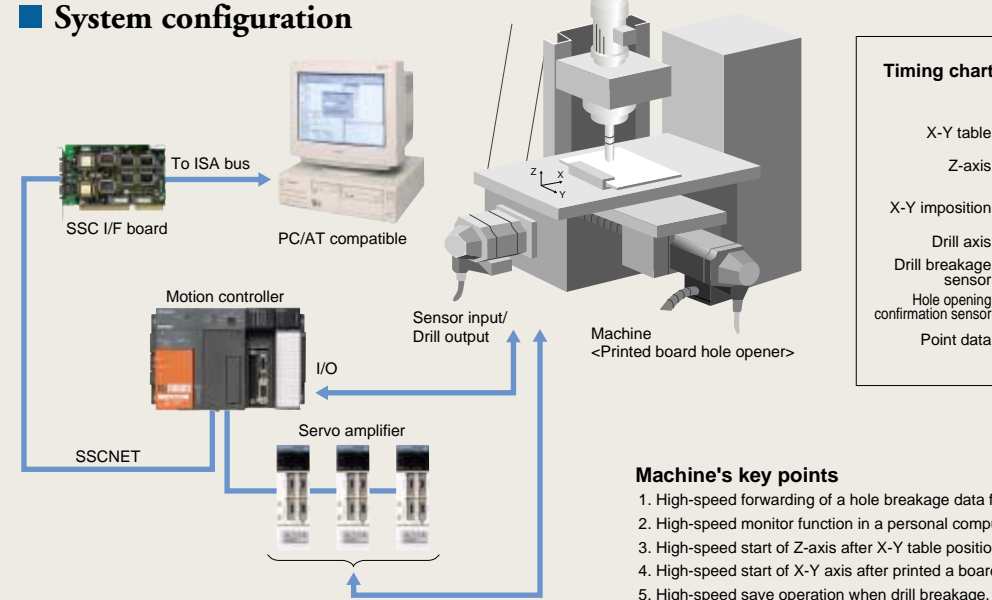

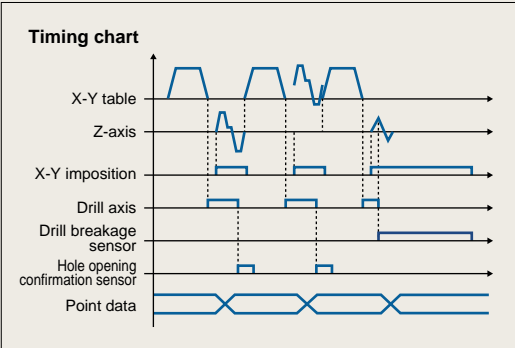

1. High-speed forwarding of a hole breakage data from a personal computer.

2. High-speed monitor function in a personal computer.

3. High-speed start of Z-axis after X-Y table positioning is completed.

4. High-speed start of X-Y axis after printed a board hole opening(Z-axis rises from printed board position).

5. High-speed save operation when drill breakage.

# **Previous method (SV13)**

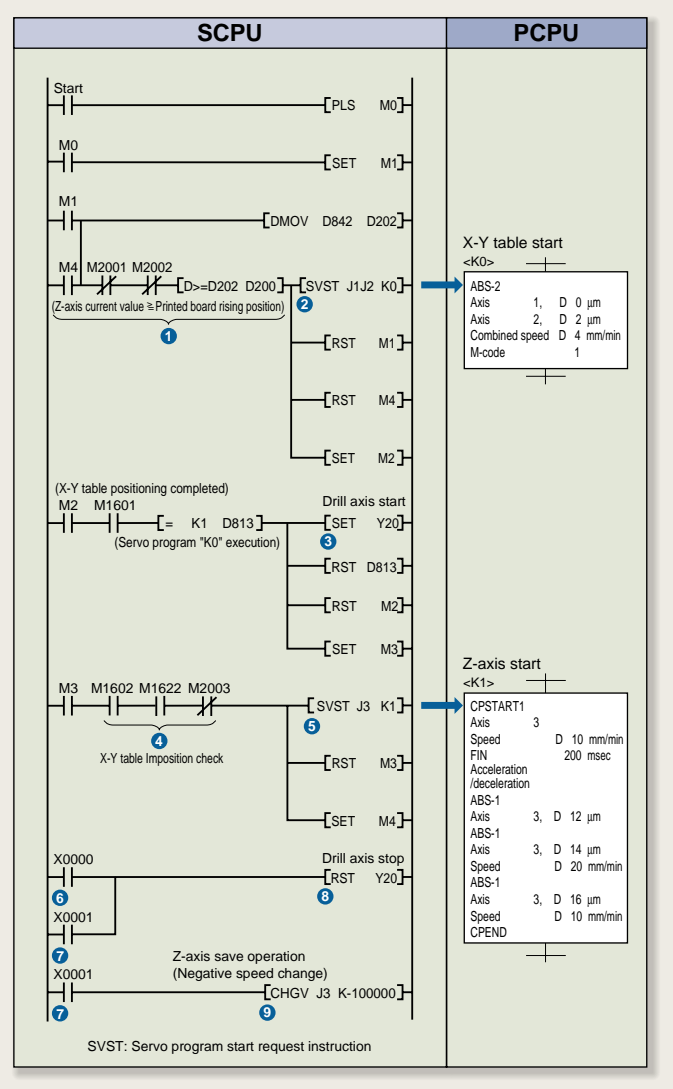

**New method (Motion SFC SV13)** 

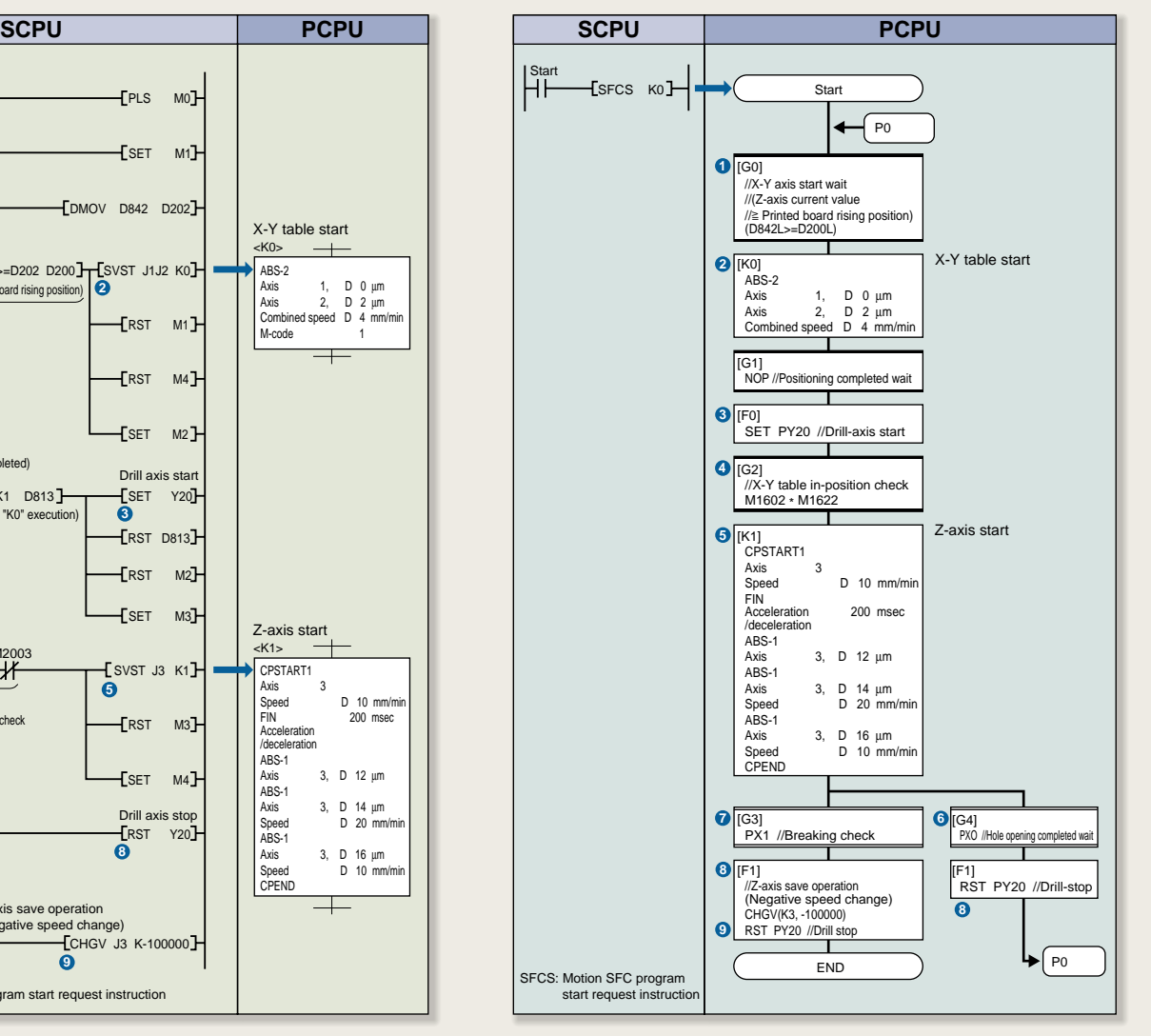

Processing action  $\bigcirc$  to  $\bigcirc$  of the previous method corresponds to the new method  $\bigcirc$  to  $\bigcirc$ 

# *Control flow (Motion SFC SV13/SV22)*

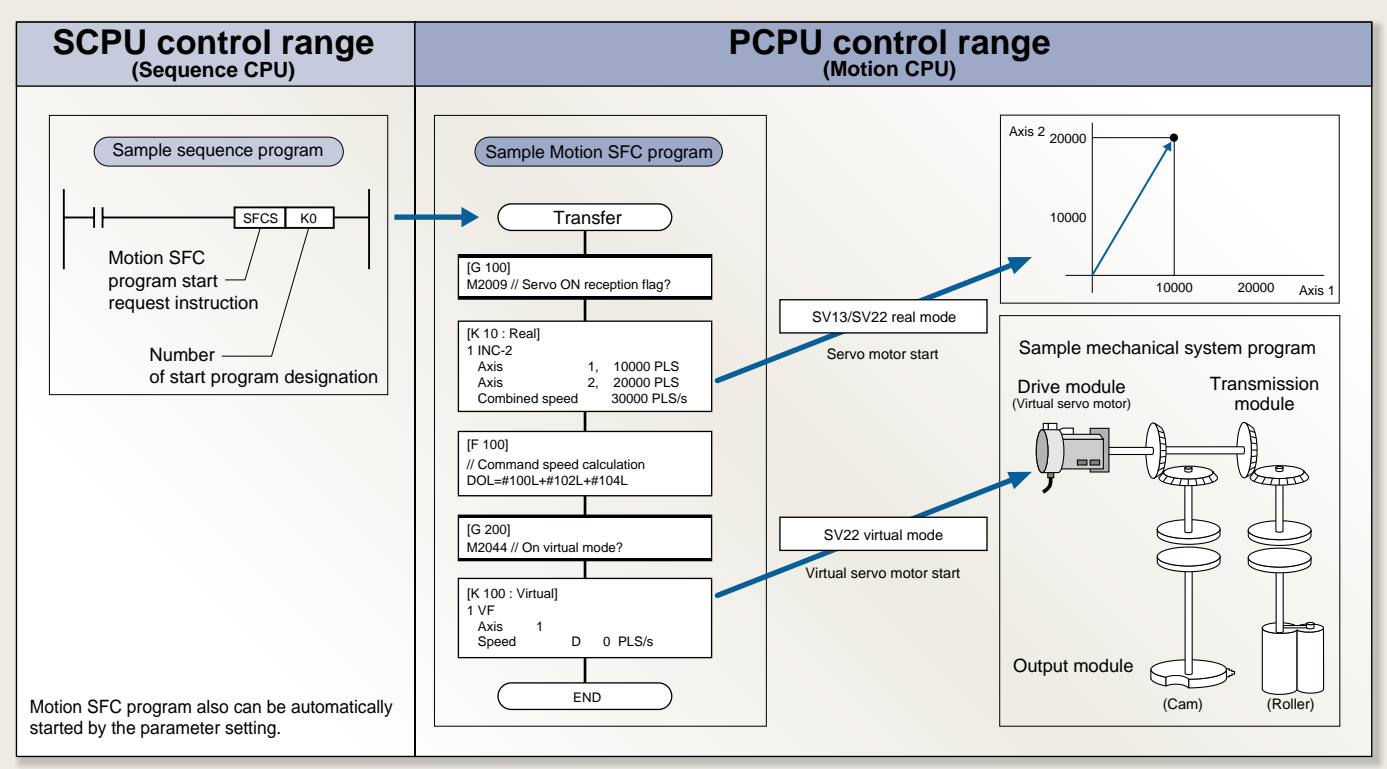

Please refer to P19 regarding control flow of "SV13(without Motion SFC)" and P23 regarding control flow of "SV22(without Motion SFC)".

# **Motion SFC**

# **Various programming tools.**

# *System setting*

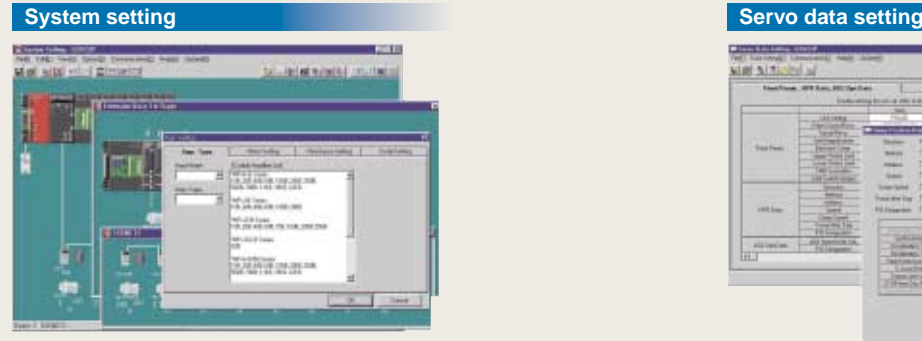

· Set the system configuration (motion module, servo amplifier, servo motor) from the menu selection

# *Programming*

## **Motion SFC program editing SENT-MENDANT** 护门  $\overline{\phantom{0}}$ E **Book** F m Ħ and the distribution of the product E 直 F

• Describe machine operation procedures with flow chart format

• Lay out graphic symbols by clicking mouse; connect by dragging

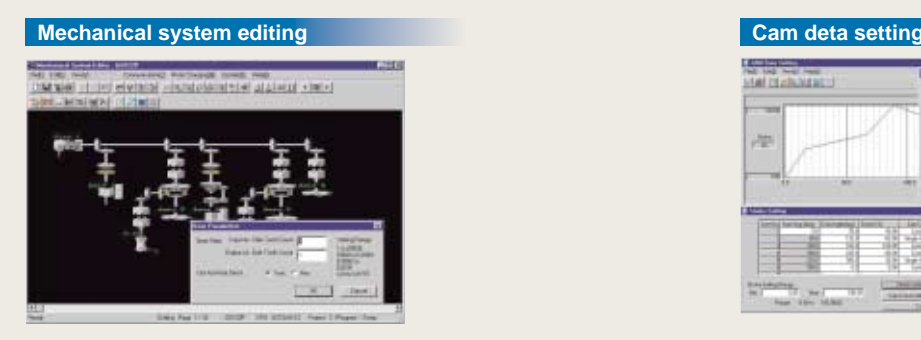

• Edit and monitor mechanics configuration program

• Lay out each module by clicking mouse to create

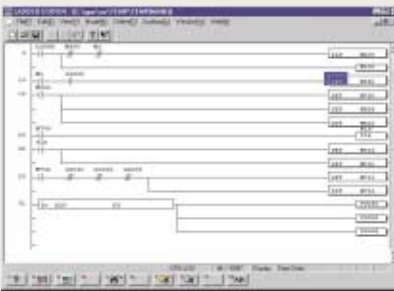

• Ladder editing software [LADDERP] is available to

edit and monitor sequence program

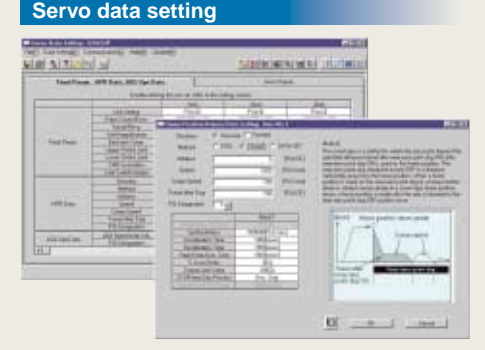

· Set the servo parameter and fixed parameters, etc.

· Display explanations of parameters with one-point help

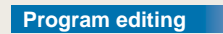

# **Instruction wizard** Select instruction  $n - n$ **Expert**  $\begin{tabular}{|c|c|c|} \hline $1950$ & $2136$ \\ \hline 2350$ & $2499$ \\ \hline 369$ & $2499$ \\ \hline 389$ & $2469$ \\ \hline \end{tabular}$ cover 1  $\frac{1}{2}$  see

• Program for each step and transition

· Selection from menu using command wizard is also possible

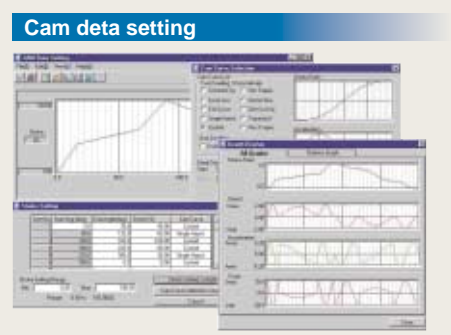

• Create cam data with cam pattern selection and free curve setting; display cam control status waveform

# **Ladder editing GX-Developer**

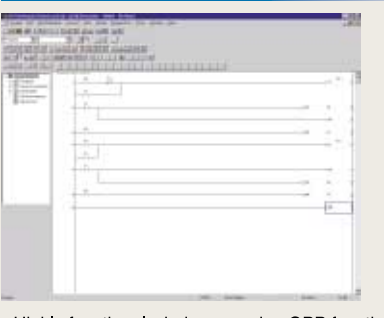

• Highly functional windows version GPP function software [GX-Developer] can be used (optional)

# *Debugging*

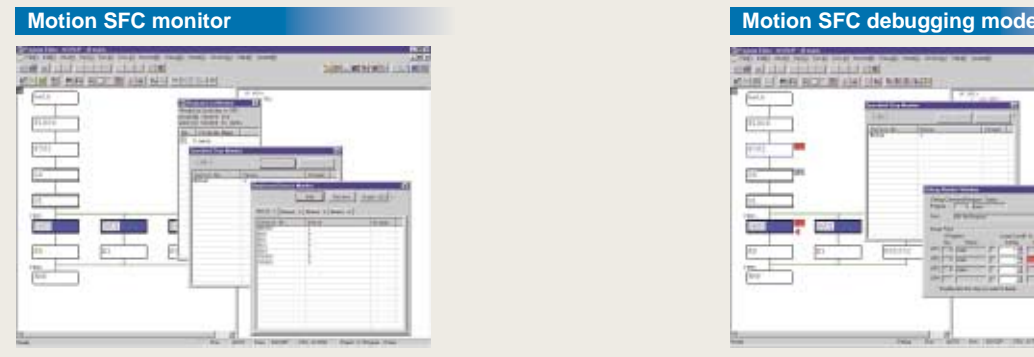

- Color display of step in execution on flow chart
- · Device monitoring and testing of execution and designated step

# *Start-up adjustment*

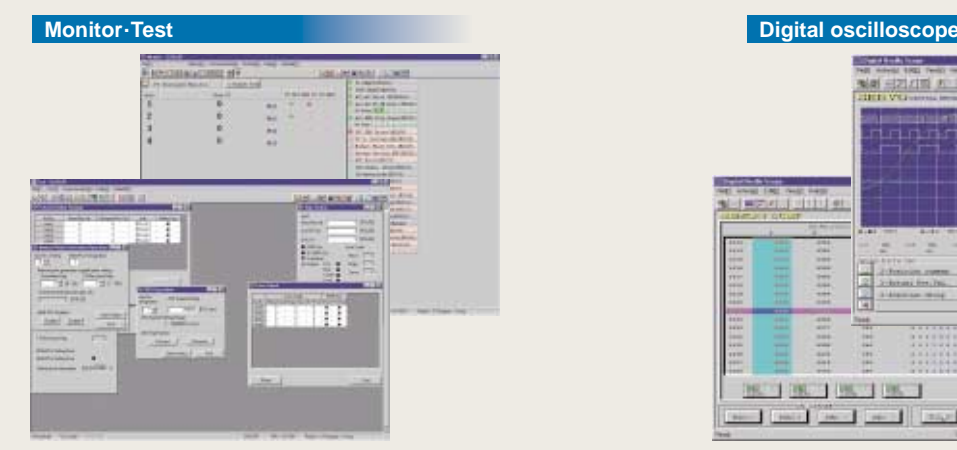

• Current value monitor, axis monitor, error history monitor<br>• Various tests such as zeroing and JOG by clicking mouse

# *Operation and maintenance*

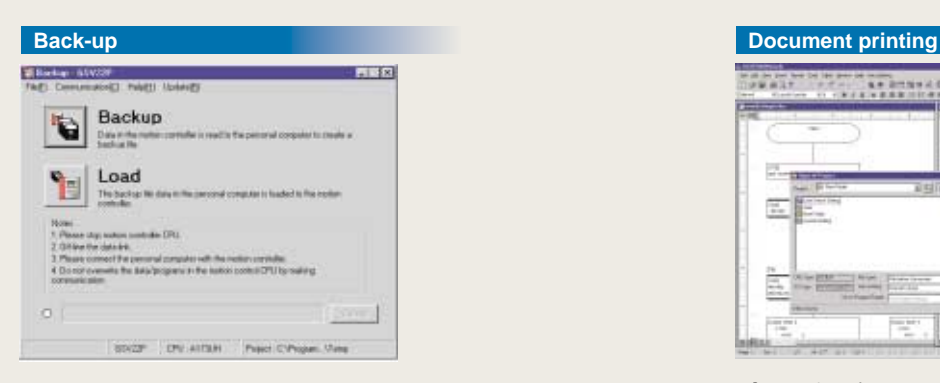

<sup>•</sup> Back-up of motion controller programs,

parameters and internal information in a batch as a file

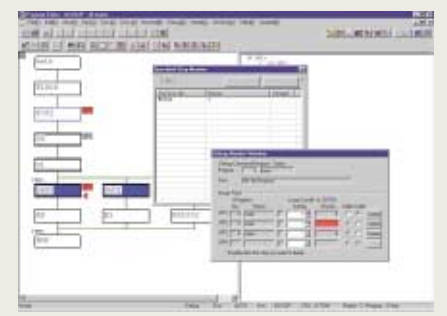

• Greatly reduced debugging time with powerful debug function (one-step execution, forced shift, brake, forced end)

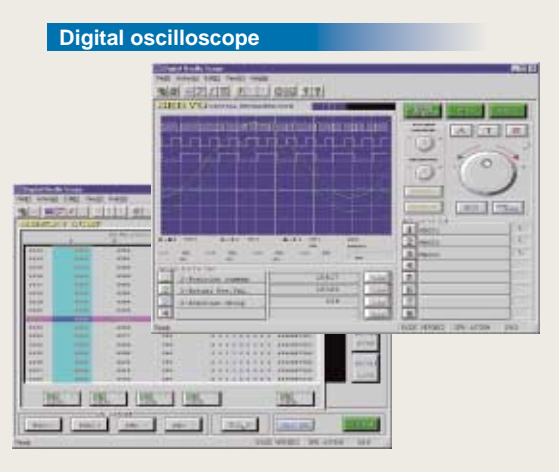

• Data sampling synchronized with motion control cycle . Waveform display, dump display, file save, printing

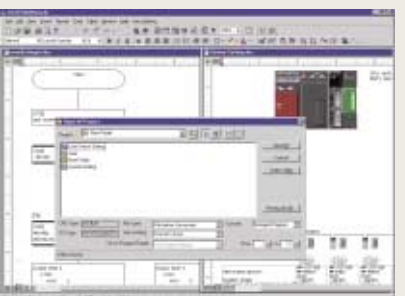

• Conversion of system settings, programs and parameters into Word or Excel file and printing

# *Motion SFC specifications*

# **Motion SFC chart symbols**

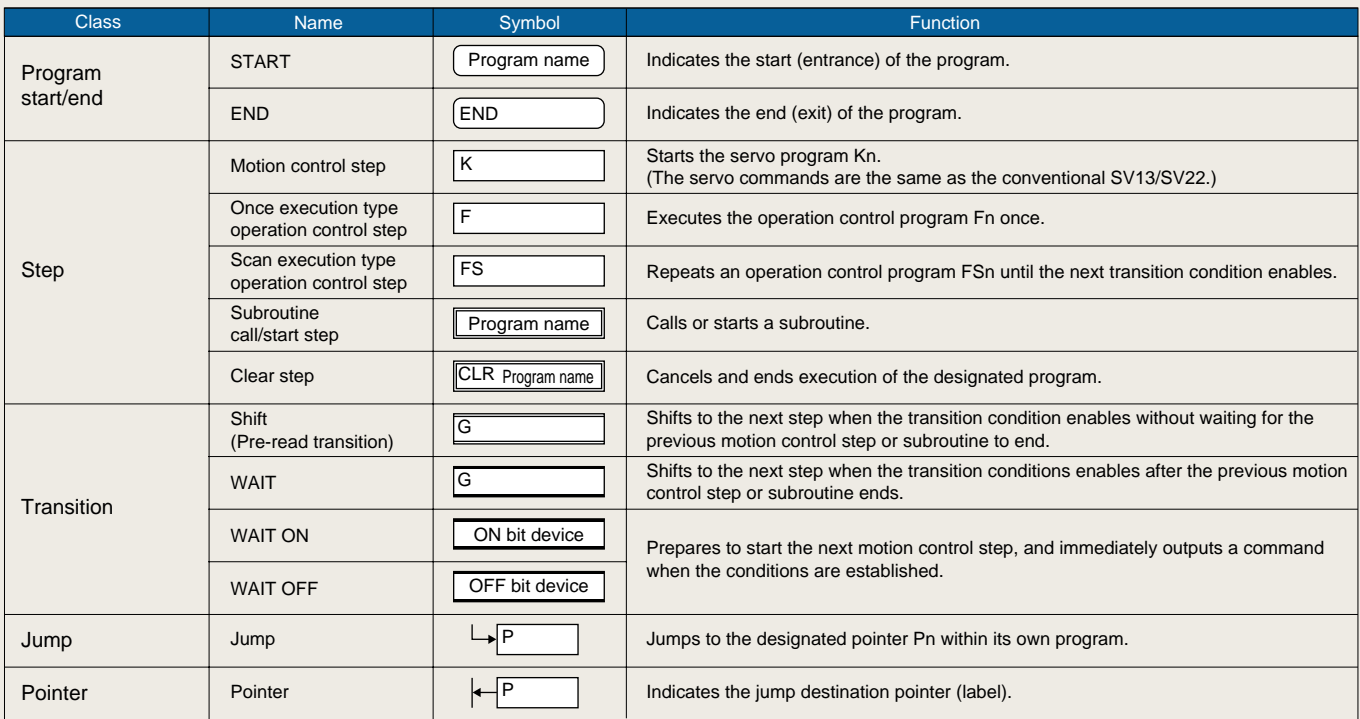

# $\blacksquare$  **Motion SFC program parameters**

The Motion SFC program start method and execution timing are set with the program parameters.

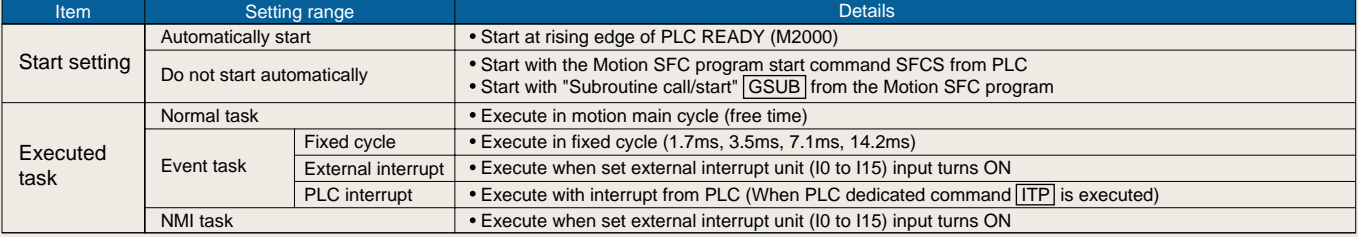

# $\blacksquare$  Operation control step and transition commands

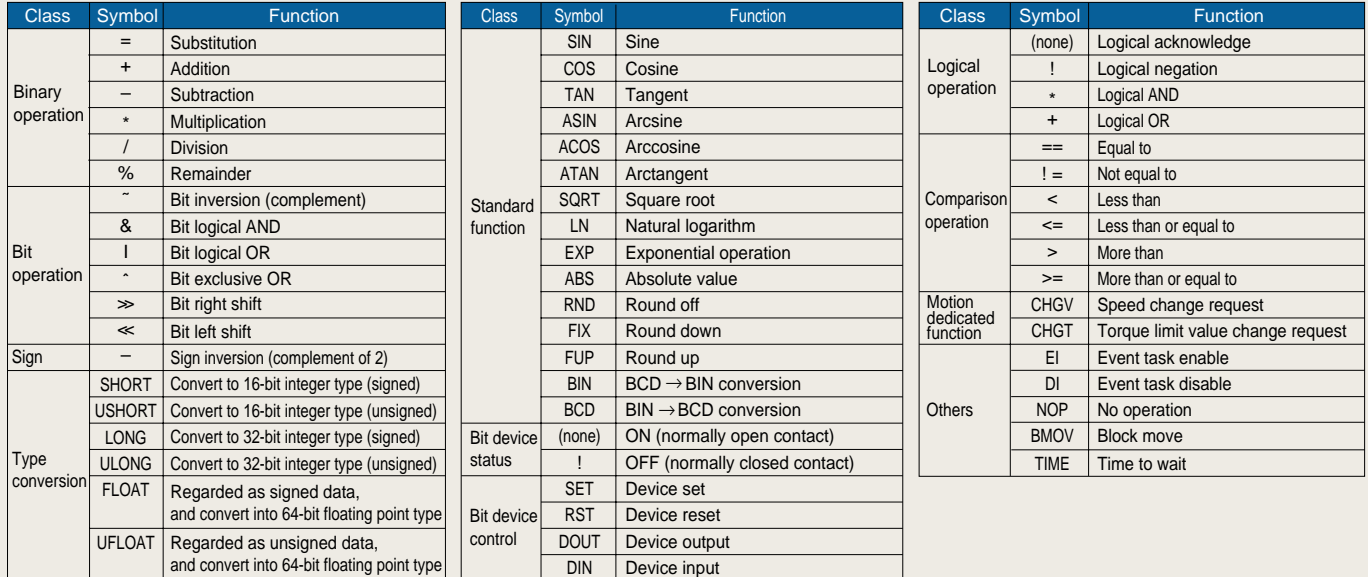

# **Exequence dedicated commands**

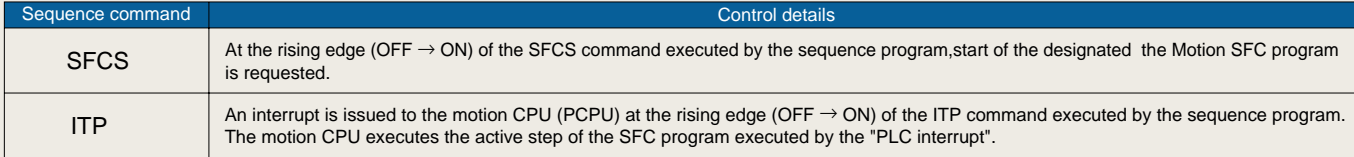

 The functions of the conventional SV13/22 PLC dedicated commands (DSFRP/SVST/DSFLP/CHGA/CHGV/CHGT) are described in the Motion SFC program, and cannot be described in the sequence program. •

# **List of integrated start-up support software SW3RNC-GSVE software configuration**

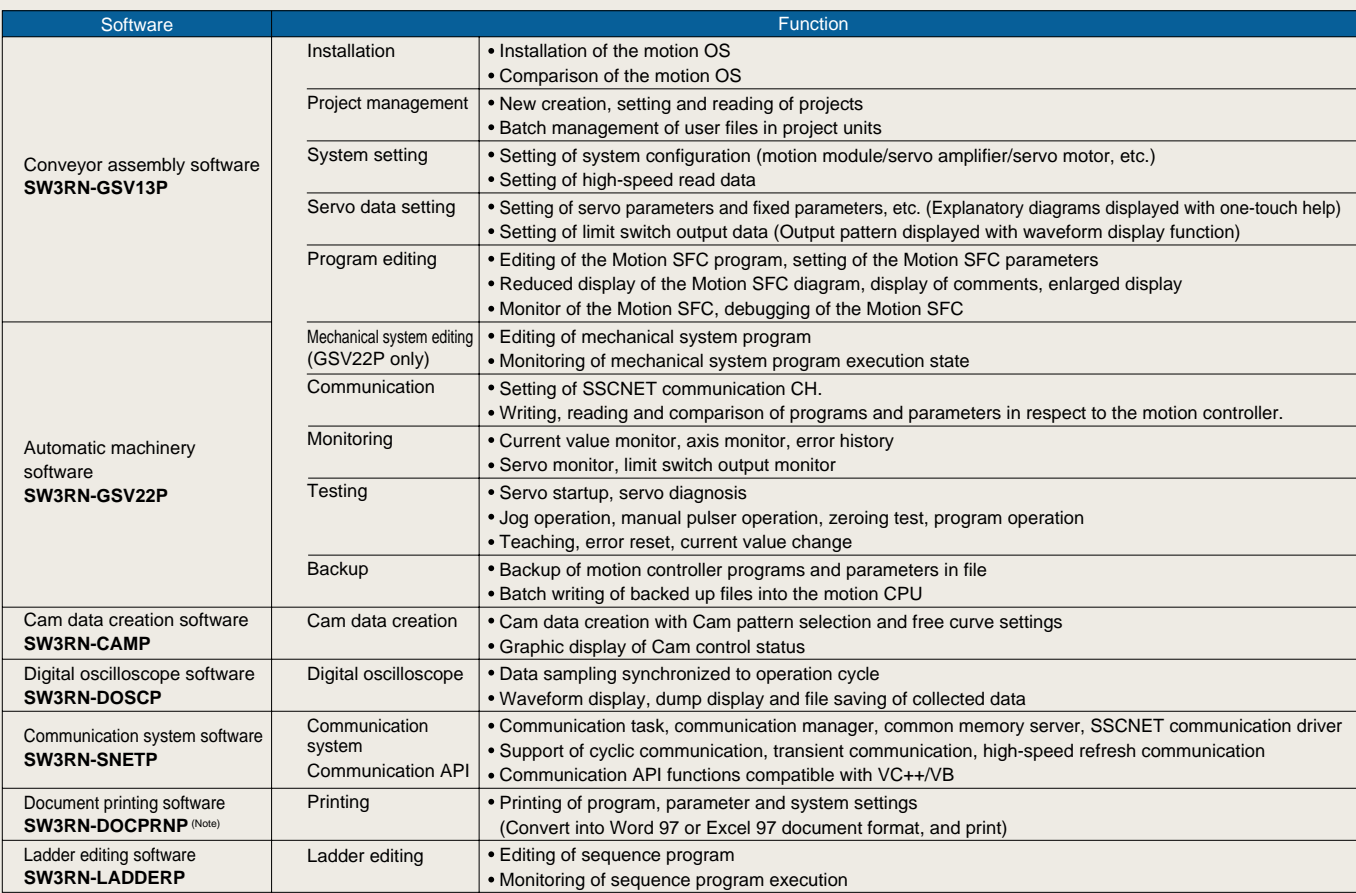

(Note) : Word 97 and Excel 97 and above are required.

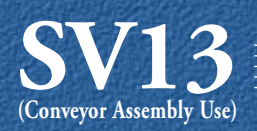

# **Simple programming using dedicated commands.**

By using easily understood dedicated servo command and sequence commands positioning and locus control can be programmed as you like.

Control which is considered difficult and complex can be carried out simply using a variety of canned motion control functions.

# *Example applications*

# **X-Y table control** Sealing

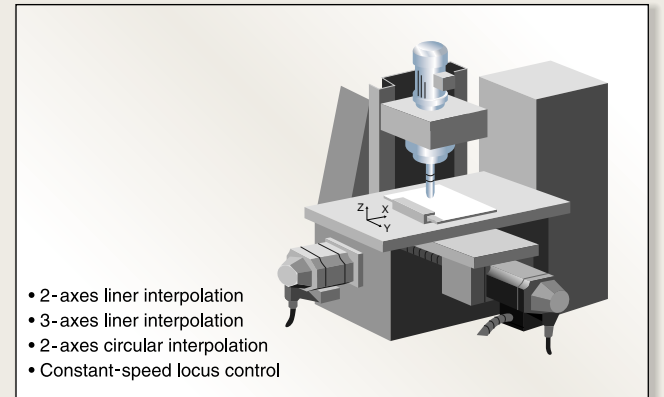

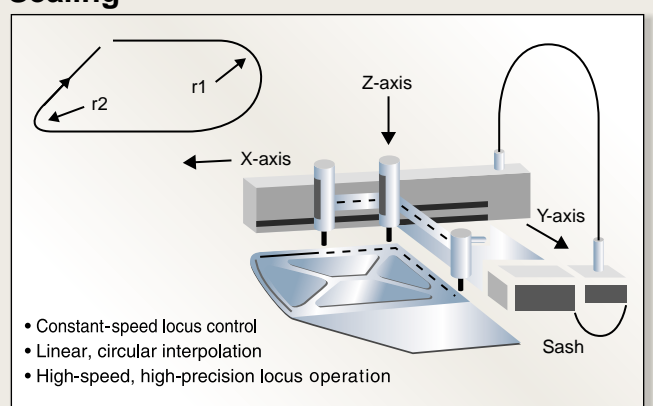

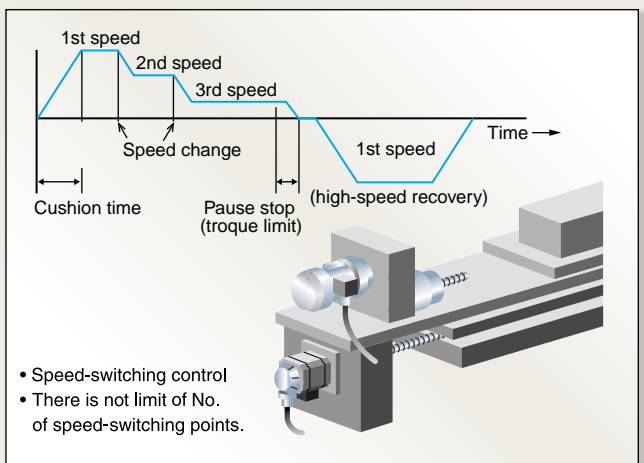

# **Feed control Fixed-pitch hole drilling**

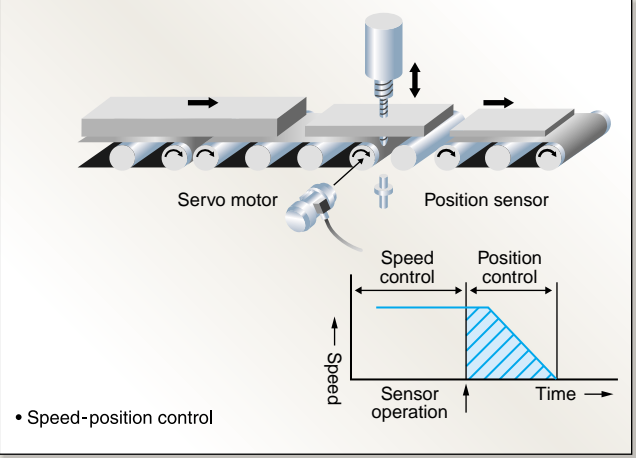

# **Rotary table indexing The Contract Roll feeder**

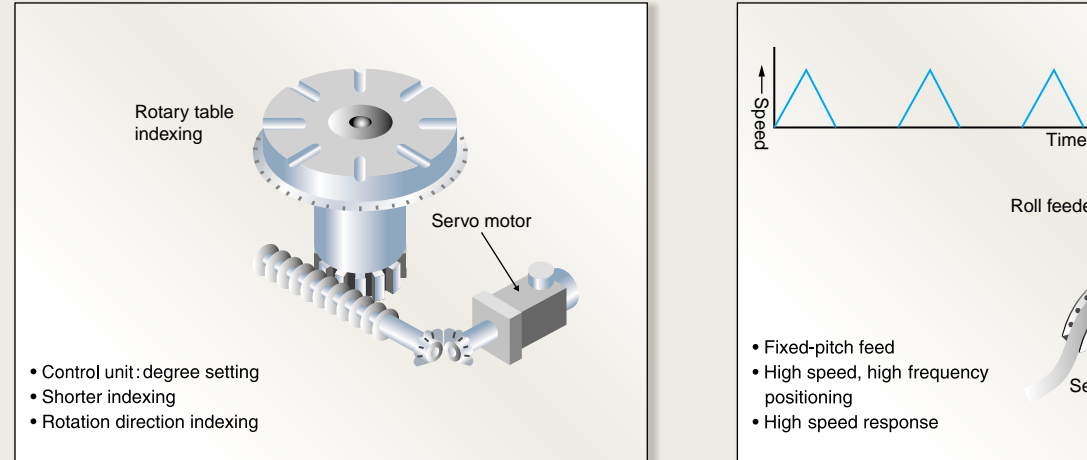

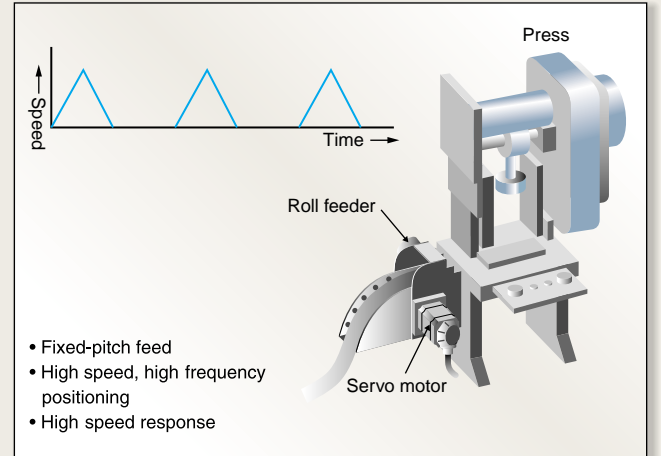

# *Example functions*

# **Skip operation**

This allows a positioning point to be made invalid during constant-speed control so that positioning moves on to the next positioning point.

Uses : Handling positioning eta.

# **Negative speed change**

During position control, movement in the reverse direction can be made using speed change. Using the sequence command CHGV, a negative speed can be set so that the locus is retraced.

# **M-code FIN waiting function**

This allow a faster than normal commencement of positioning to the next point during constant-speed control.

Uses : High response positioning operation

# **Position follow-up control**

By carrying start-up once, the setting value of the positioning point is detected in real time, and position control is carried out by tracking the changing settings.

# **M-code output function**

During positioning, M-codes between 0 and 255 can be output at each positioning point.

# **Dwell time free setting**

Dwell time can be set for any value between 0 and 5000ms.

# **Parameter block setting**

Common setting items in positioning control can be set and freely selected as parameter blocks up to a maximum of 64 types.

# **Torque limit value change**

Torque limit value change can be carried out simply during positioning and JOG operation using the sequence command CHGT.

# **High speed read-out function**

Using a signal from the input unit as a trigger, up to 11data sets(feed current value, variation counter value, etc.) out of 16 types of data can be read simultaneously to designated devices.

Uses : Measured length, synchronized correction

# **Cancel/start function**

This forcibly halts program processing during operation, allowing you to switch to other program.

Uses : Return operations **Example 2018** Uses : Escape operations when errors occur

# **S-curve acceleration/ deceleration**

Using a determined ratio S-curve acceleration/deceleration characteristics can be set. The S-curve acceleration/deceleration enables smoother start and stop, and reduces stress on machines.

# **Speed change/pause/restart**

Positioning, speed change during JOG operation as well as pause and restart can be carried out simply using the sequence command CHGV.

# **2 speed controls**

Two types speed controls are available using position loops or speed loops.

# **Limit switch output**

High-speed output of ON/OFF signals for up to 8 points per axis in response to the real current value during operation can be made regardeess of the sequence program.

# **Teaching setting**

Using address teach and program teach, the positioning points can be taught.

# *Control flow (SV13)*

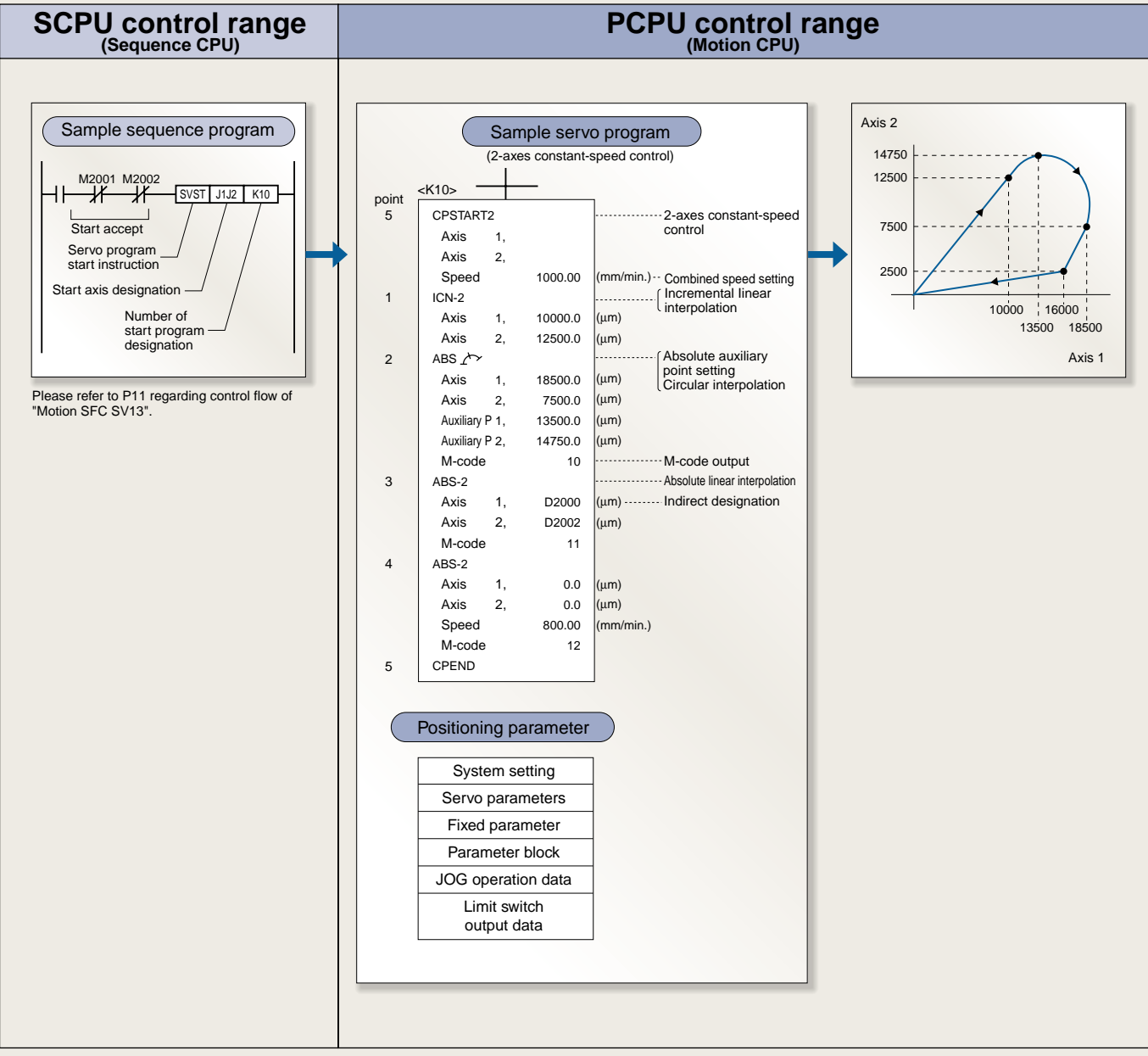

Please refer to P11 regarding control flow of "Motion SFC SV13"

# *Servo instruction*

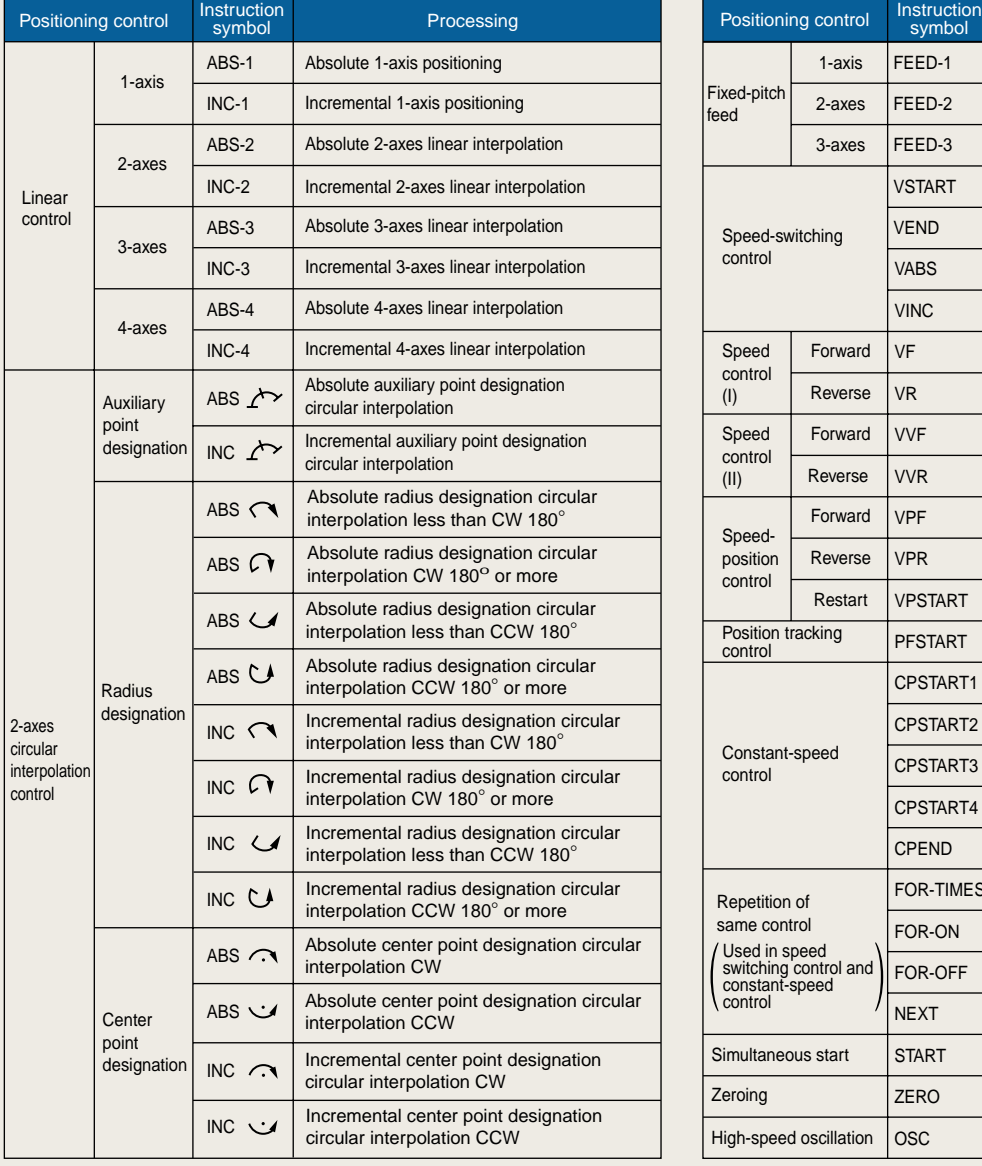

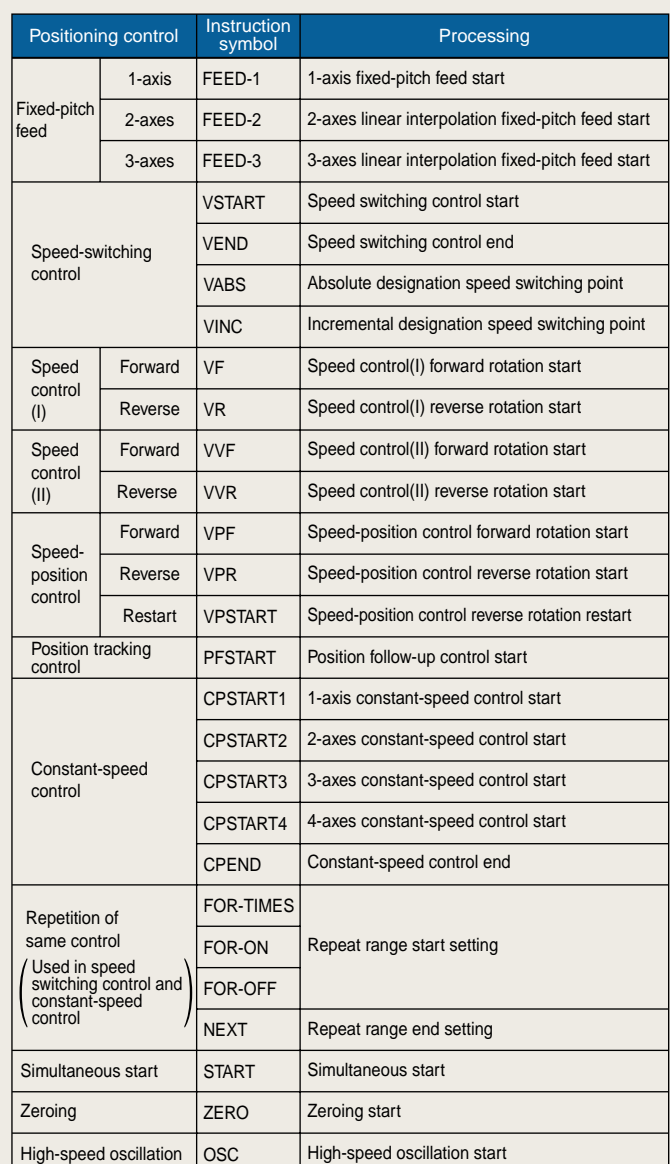

# *Teaching functions*

Portable teaching units, perfect on-site environments. In addition, they also have servo programming functions, data setting, servo monitor and servo testing functions.

Also, because the A31TU-E is fitted with a dead-man switch, error safety is assured.

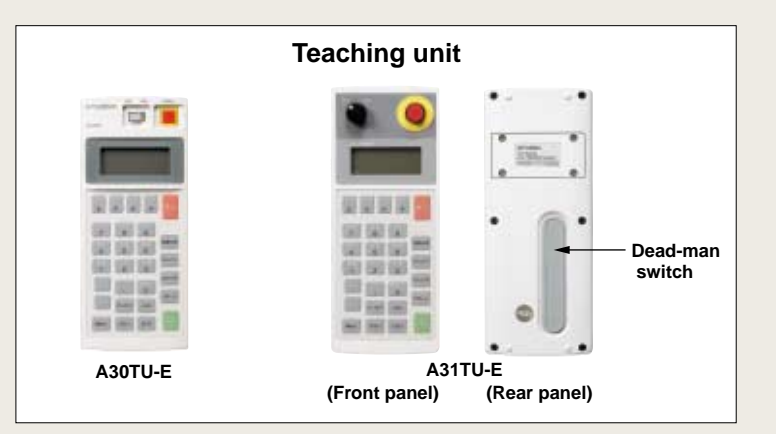

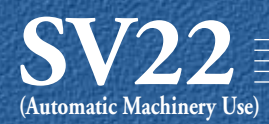

# **Easy on screen programming using the mechanical support language.**

Loaded with a mechanical support language that allows easy programming of the machine mechanism. Ideal for controlling automated machines such as food machines and wrappers.

By freely combining a variety of software mechanism modules and cam patterns, complex synchronization control and coordinated control can be achieved easily and low cost.

# *Example applications*

# **Filling machine**

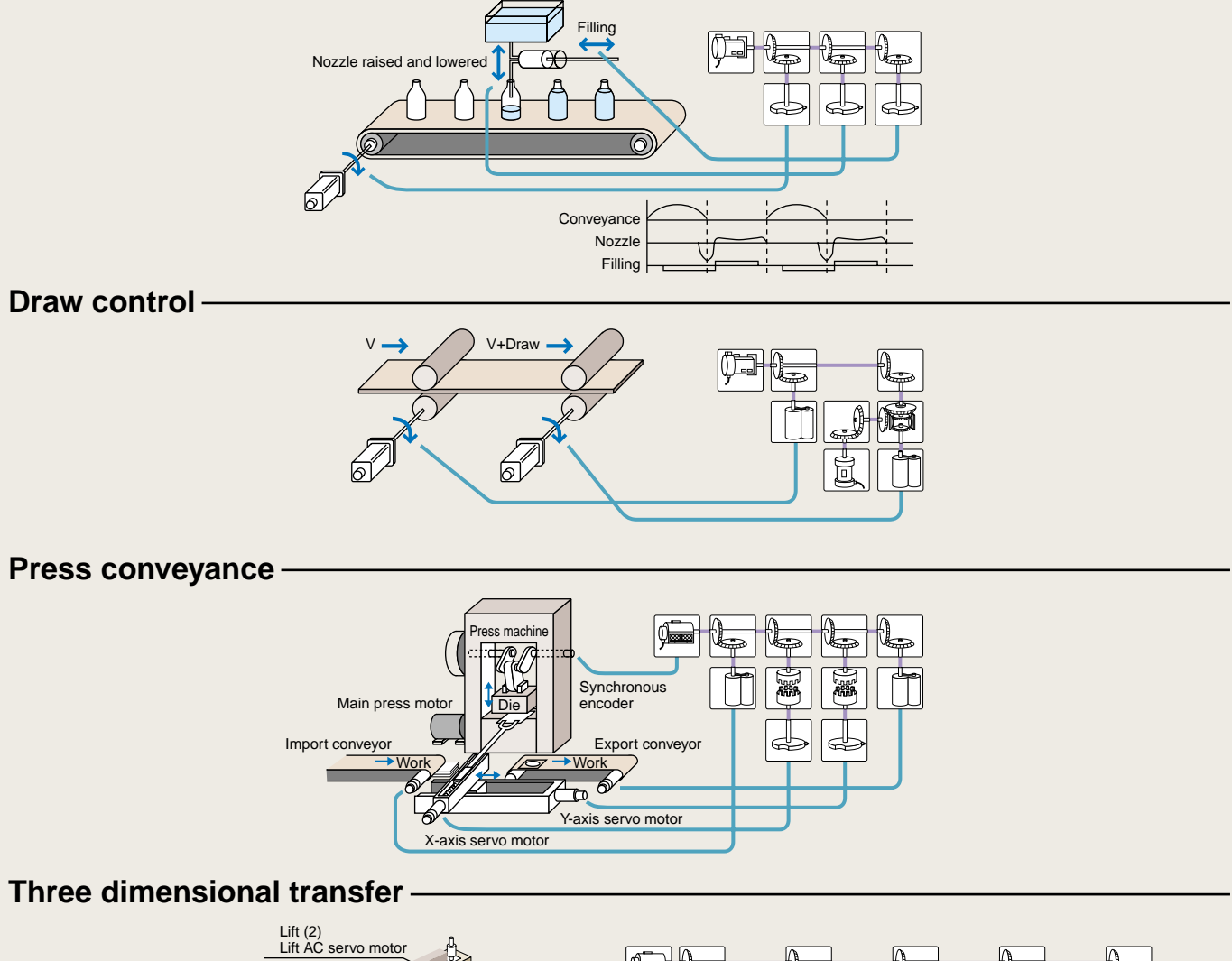

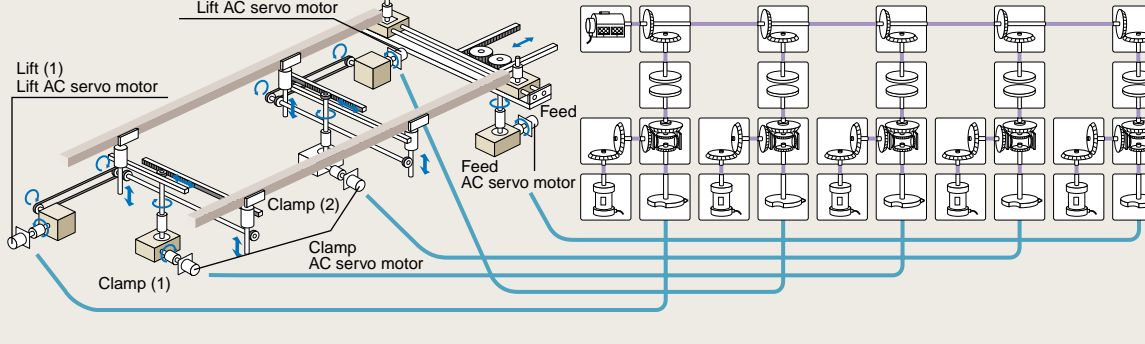

# *Synchronous control*

The servo motor can be operated simultaneously with other motor control conditions. Using the mechanical support language, synchronous control settings can be made simply, and synchronous operation is carried out with little tracking delay.

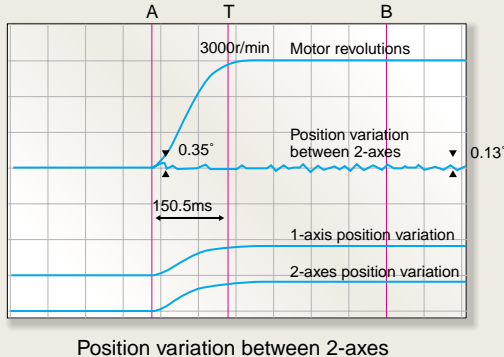

during synchronous control

# *Mechanical support language*

# **Example 15 Is used for mechanism operation**

Control of hardware such as main shafts, gears, clutches and cams is handled by the software mechanical modules, conventional problems are solved.

- The machine is more compact and costs are lower.
- There no worries over friction and service life of main shafts, gear and clutches.
- Changing initial setup is simple.
- Eliminating mechanical precision errors and boosting system performance.

# **Example 1** Control through advanced software cam

Since cam control is handled by software, there are no problems with error caused by conventional cam control. The ideal cam pattern control can be achieved. Ideal in applications such as raising or lowering control of nozzles in contact with liquid surfaces, control of amount of filler or smooth conveyance control. Changing of cams when product types alter is also easy to handle by simply adjusting the cam pattern.

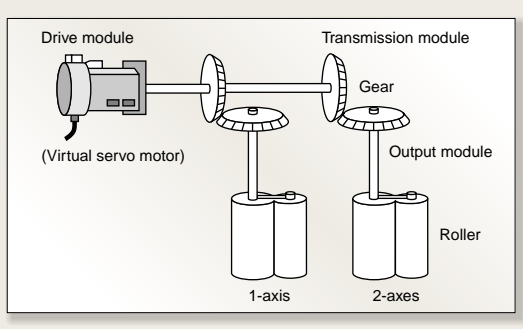

Synchronous control mechanical system program

# **Easy programming on screen using a mouse**

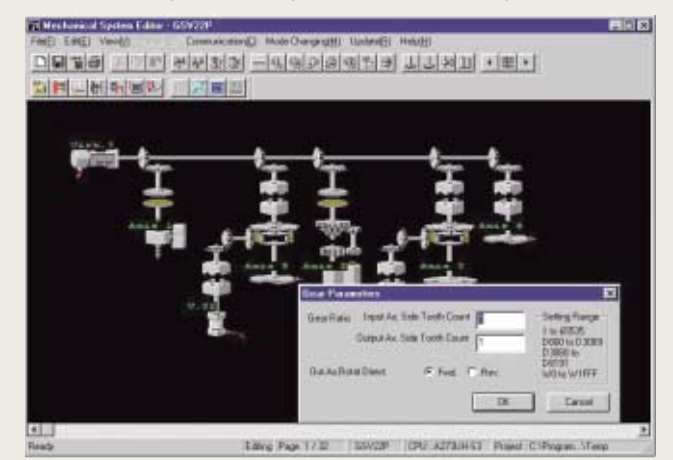

Monitor screen with mechanical support language

# *Control flow (SV22)*

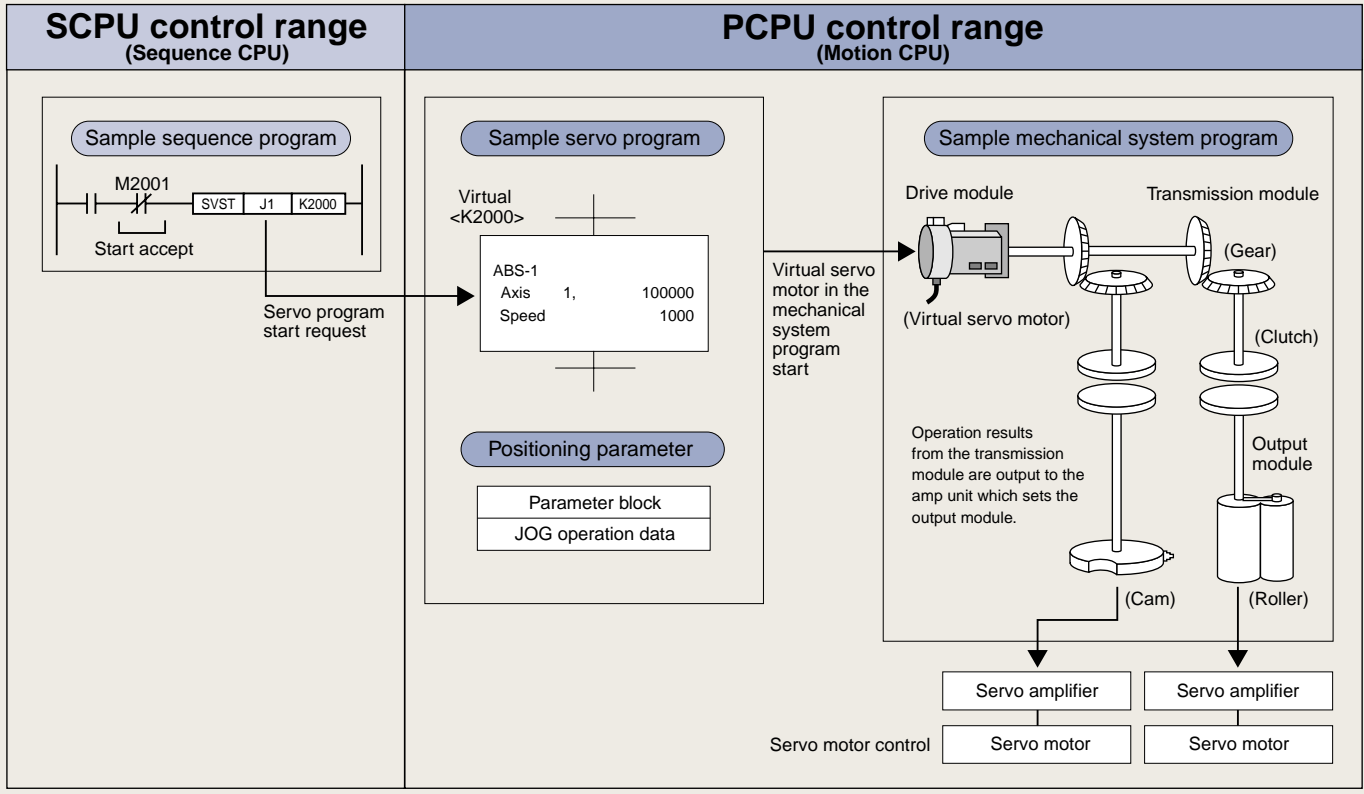

Please refer to P11 regarding control flow of "Motion SFC SV22"

# *Mechanical module list*

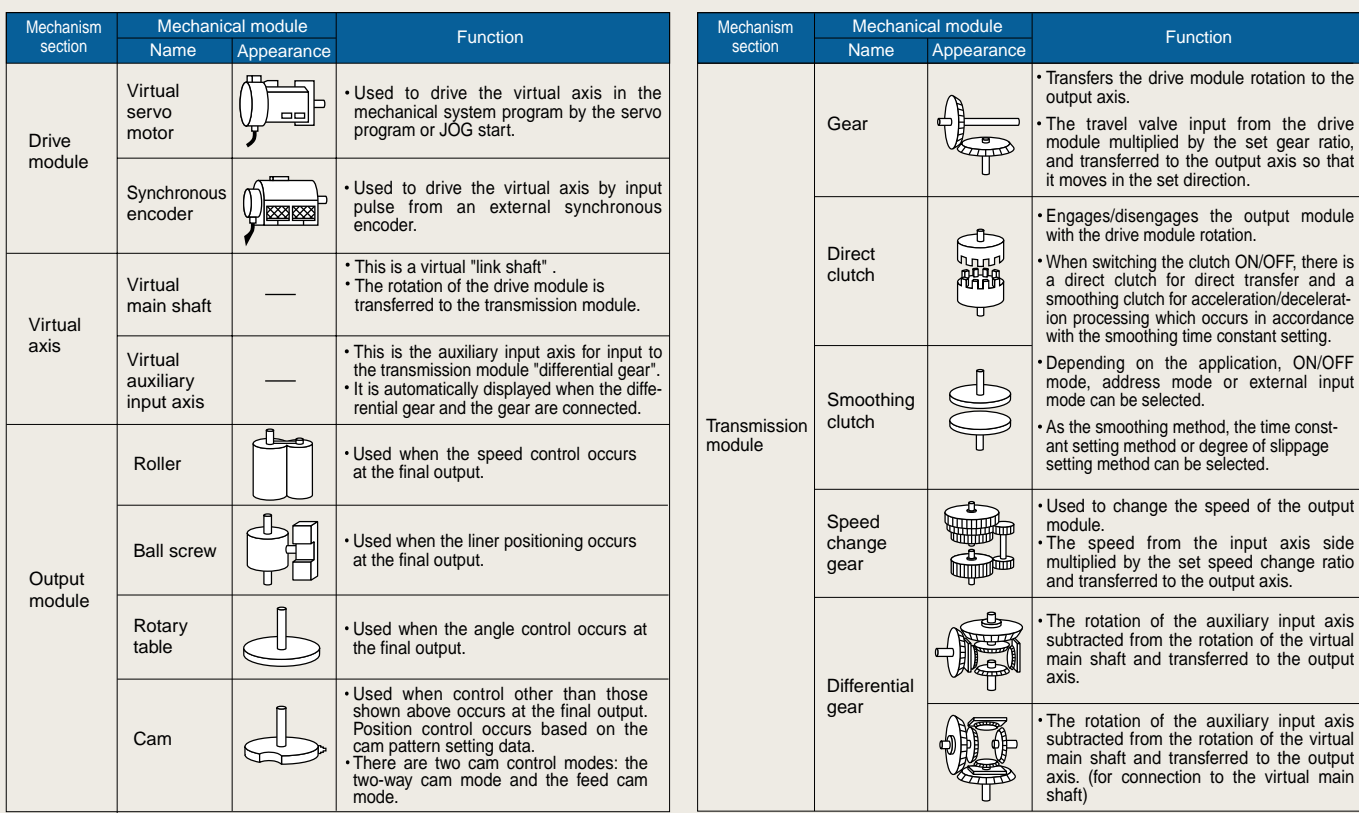

# *Software package for creating cam curves* **SW3RN-CAMP**

This package sets the cam pattern when using software cam control through the mechanical support language. It makes it easy to freely create highly precise cam patterns to match the required control. Complex cam patterns are simple to create.

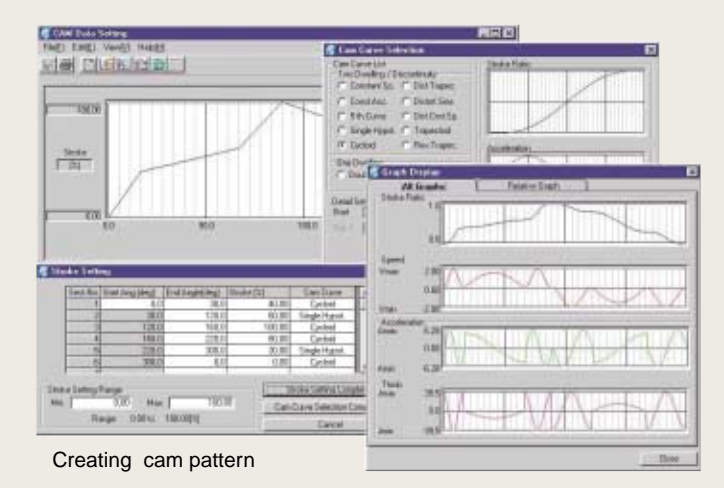

# Select from among the ten cam patterns provided to find the one suited to your application. Combine them to create **Ten types of cam patterns provided**

whatever cam curve you need.  **<Cam patterns>**• Constant velocity · Constant acceleration • 5-dimensional · Simple harmonic • Cycloid • Deformed trapezoid

- Deformed sine wave • Deformed constant velocity • Trapeculoid
- · Inverse trapeculoid

# **Can be set with free-form curves**

Cam curves can be set with free curves using spline interpolation.

# **Select cam precision to match application**

The resolution per cycle of the cam can be set in the following four stages.

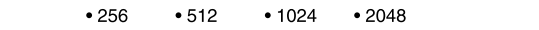

# **Graphic display of control status**

Control status information such as stroke ratio, speed and bounding can be displayed in easy to understand graphics.

# **Overview of CPU Performance**

# $\blacksquare$  Motion control specifications

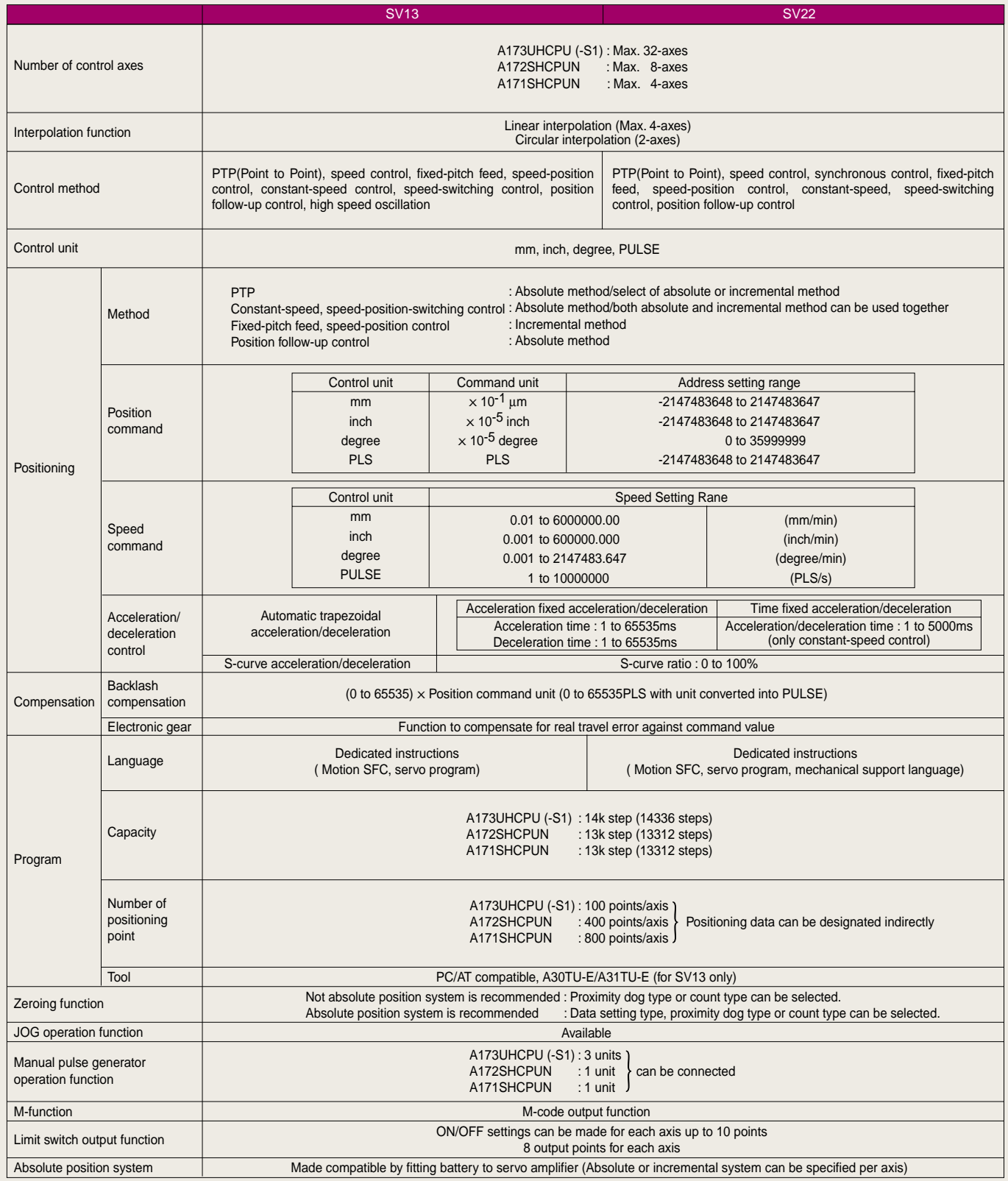

# **IMechanical system program specifications (SV22)**

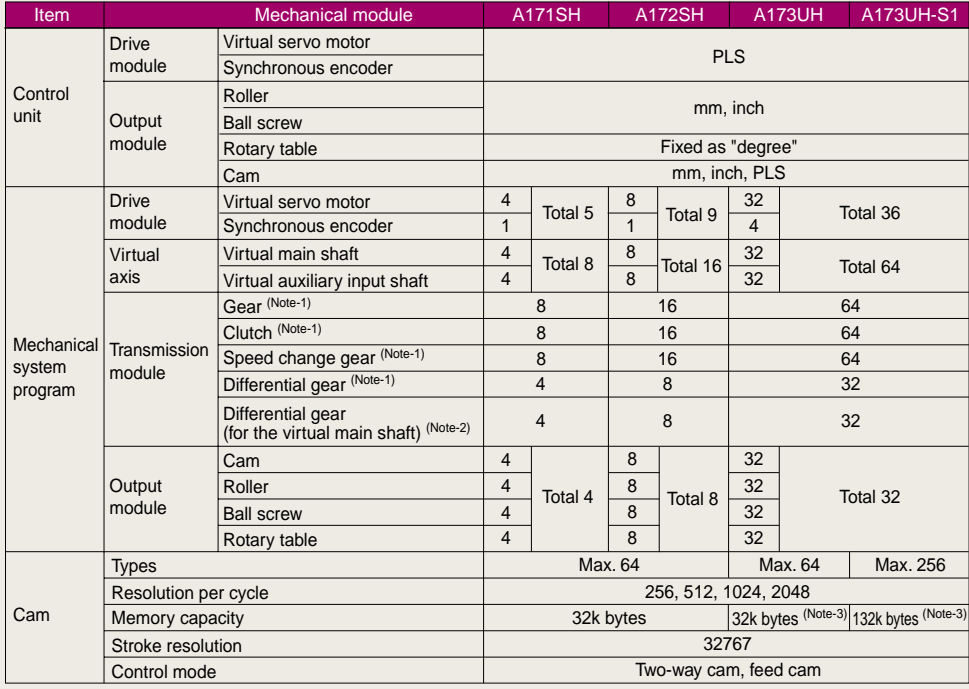

- (Note-1): The gears, clutch, speed change gears and differential gear modules can be used only one module per one output module.
- (Note-2) : The differential gears connected to the virtual main shaft can be used only one module per one module of the virtual servo motor.

(Note-3): Strocked in block from No.10 of the expansion file resister area.

# **PCPU Motion SFC specifications**

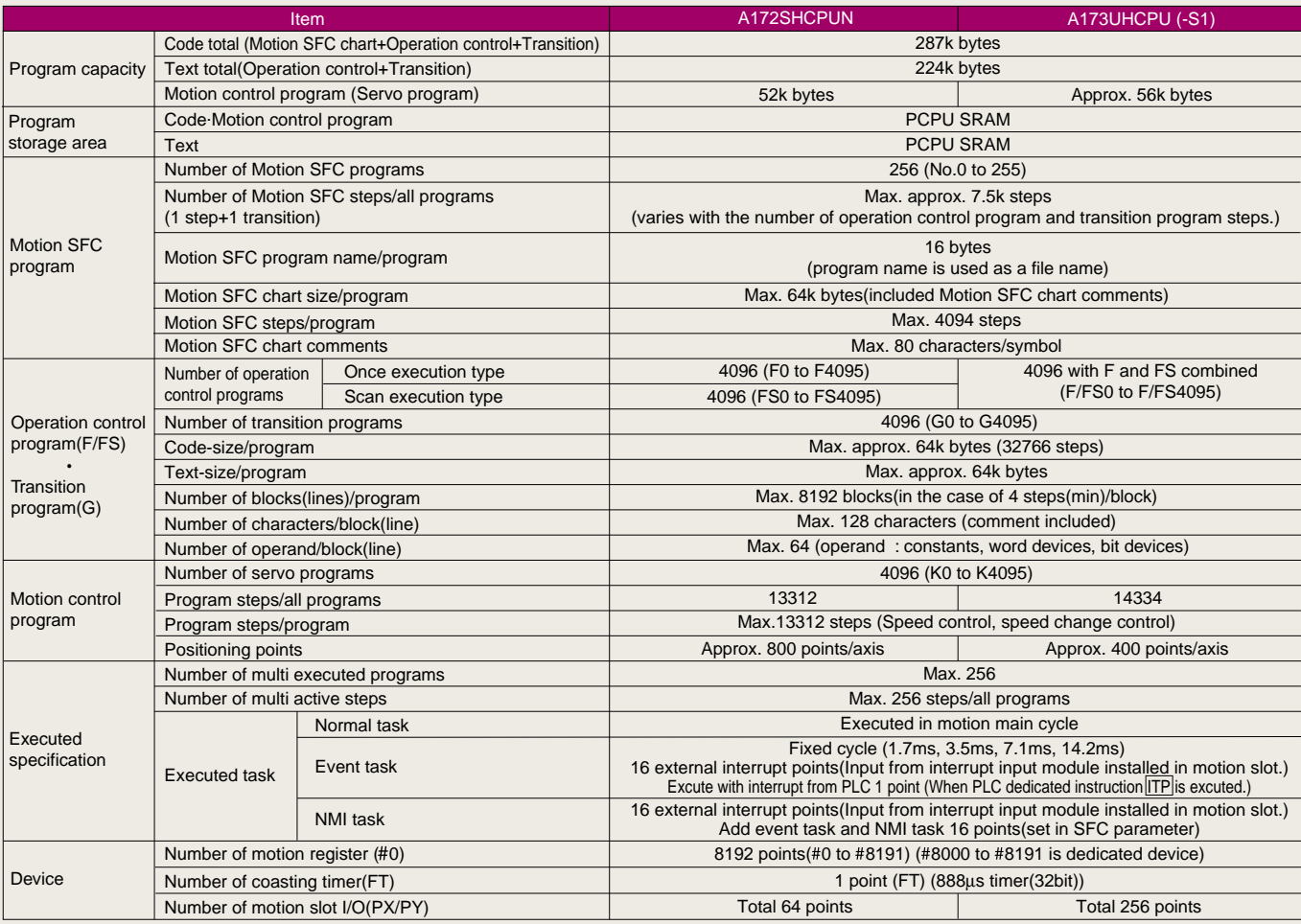

# $\blacksquare$  Sequence control specifications

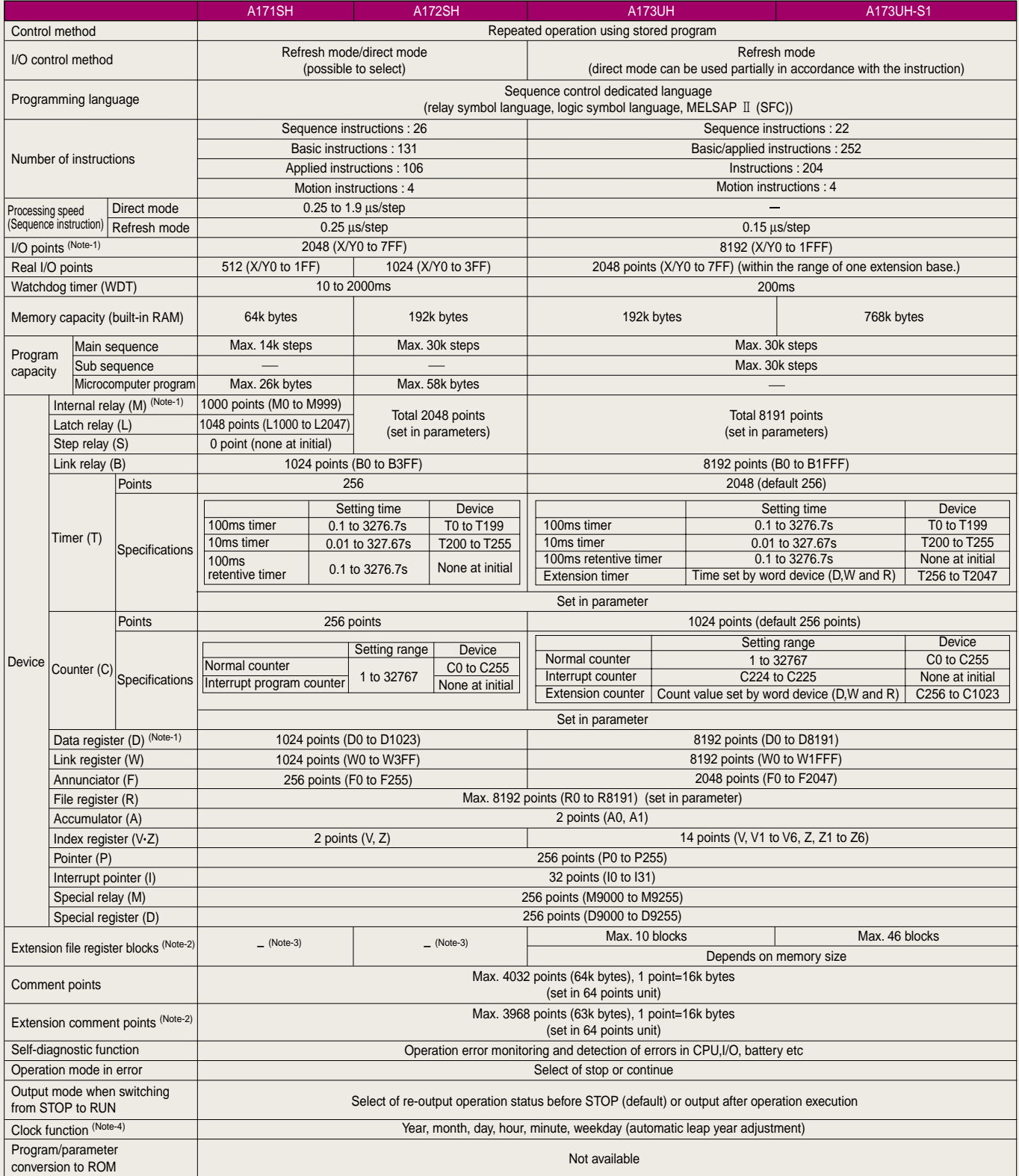

(Note-1) : The positioning dedicated device range varies with the OS.

(Note-2) : This changes depending on the sequence parameter.

(Note-3) : By used to "SW0GHP-UTLP-FN1" on A6GPP or A6PHP, possible to use max.3 blocks on A171SH and max.10 blocks on A172SH.

(Note-4) : The year data by the clock element is only the lower two digits of the year. When used in sequence control,the data must be compensated for the sequence program in some applications of using the data.

# **<sup>***<u><b>IIIOS* software package list</sup></u>

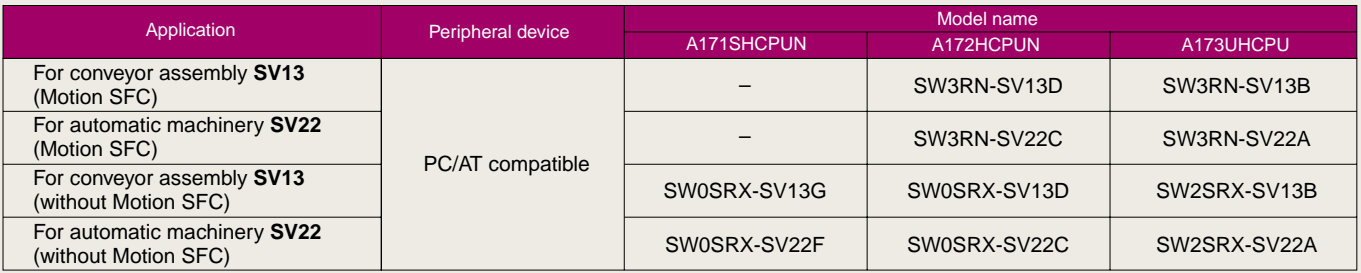

# *Programming software package list*

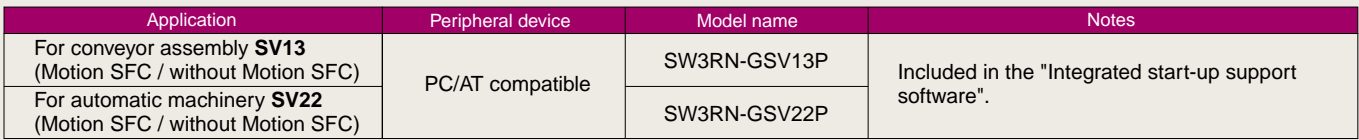

# **Integrated start-up support software list**

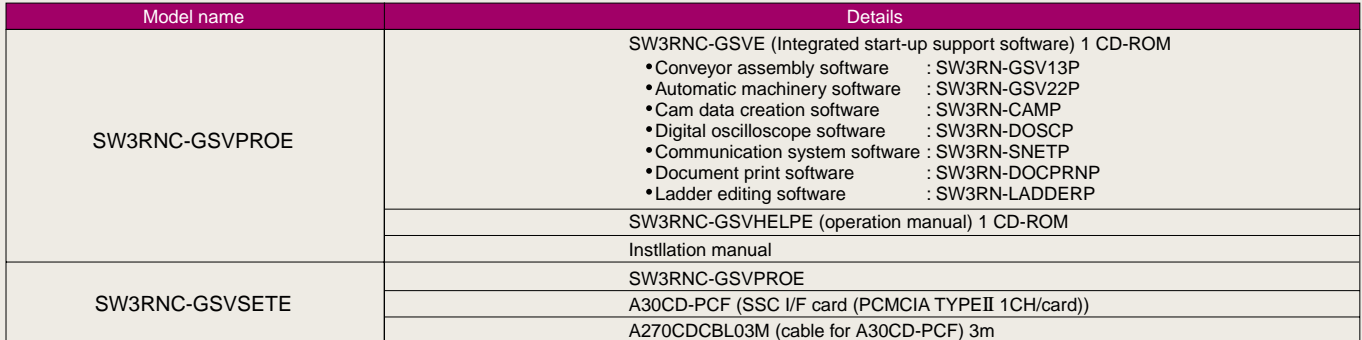

# **System Component**

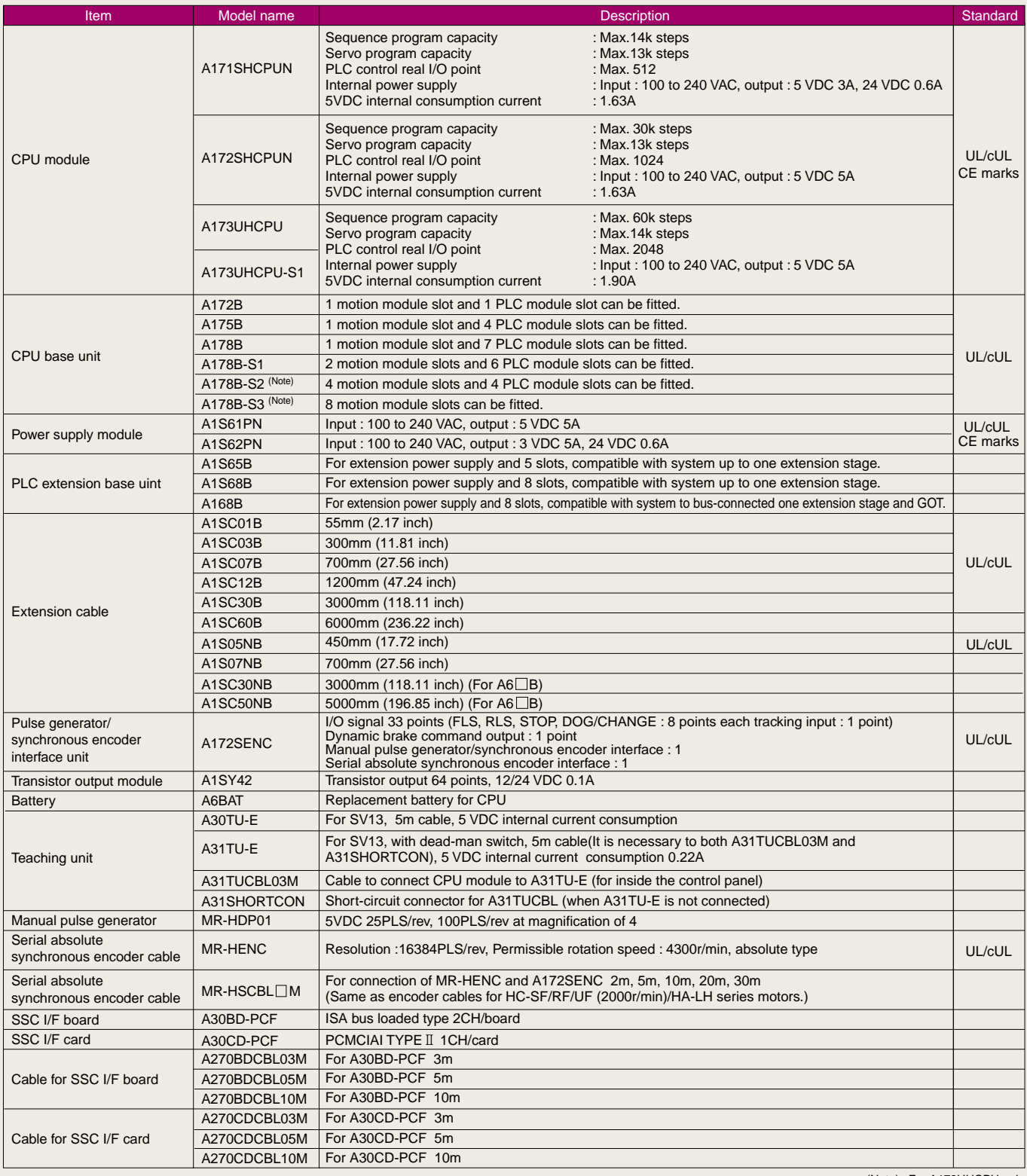

(Note) : For A173UHCPU only

# **Pulse generator/synchronous encoder interface unit**

# **A172SENC**

Loaded in motion slot. One point each is built in for the various inputs on the 8 axes, and for the tracking input, manual pulse generator and synchronous encoder.

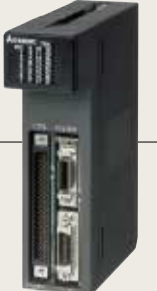

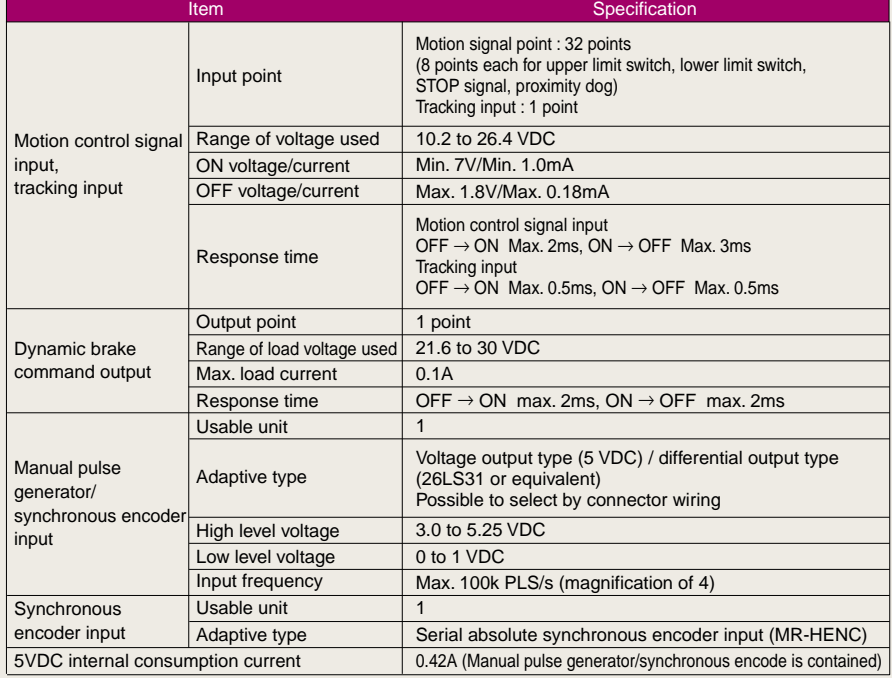

# **Cables and connectors**

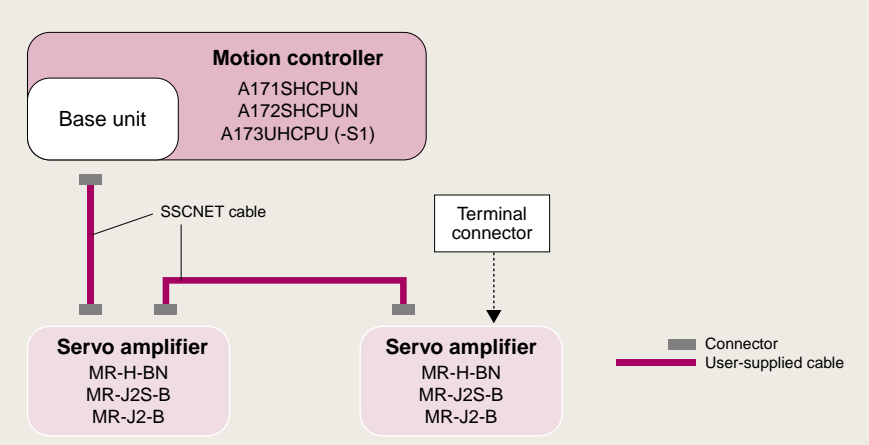

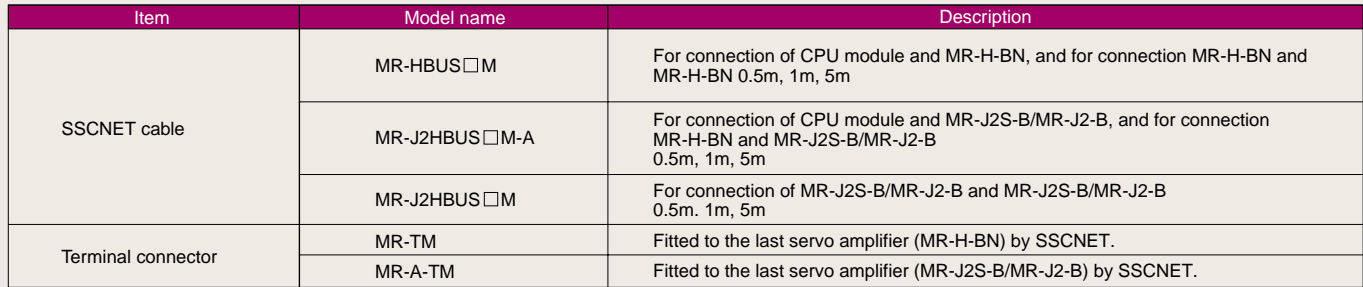

Please refer to the servo amplifier "MR-H series" catalogue for the power supply connectors of servo motor.

Please refer to the servo amplifier "MR-H series", "MR-J2-Super series" and "MR-J2 series" catalogues for the encoder cables and the encoder connector set.

# **Peripheral Equipment**

# *Full support from a wide-ranging lineup*

The motion controller supports any of the personal computers on the market and an general use, so it can be used with familiar environment. The most appropriate programming environment for users is provided.

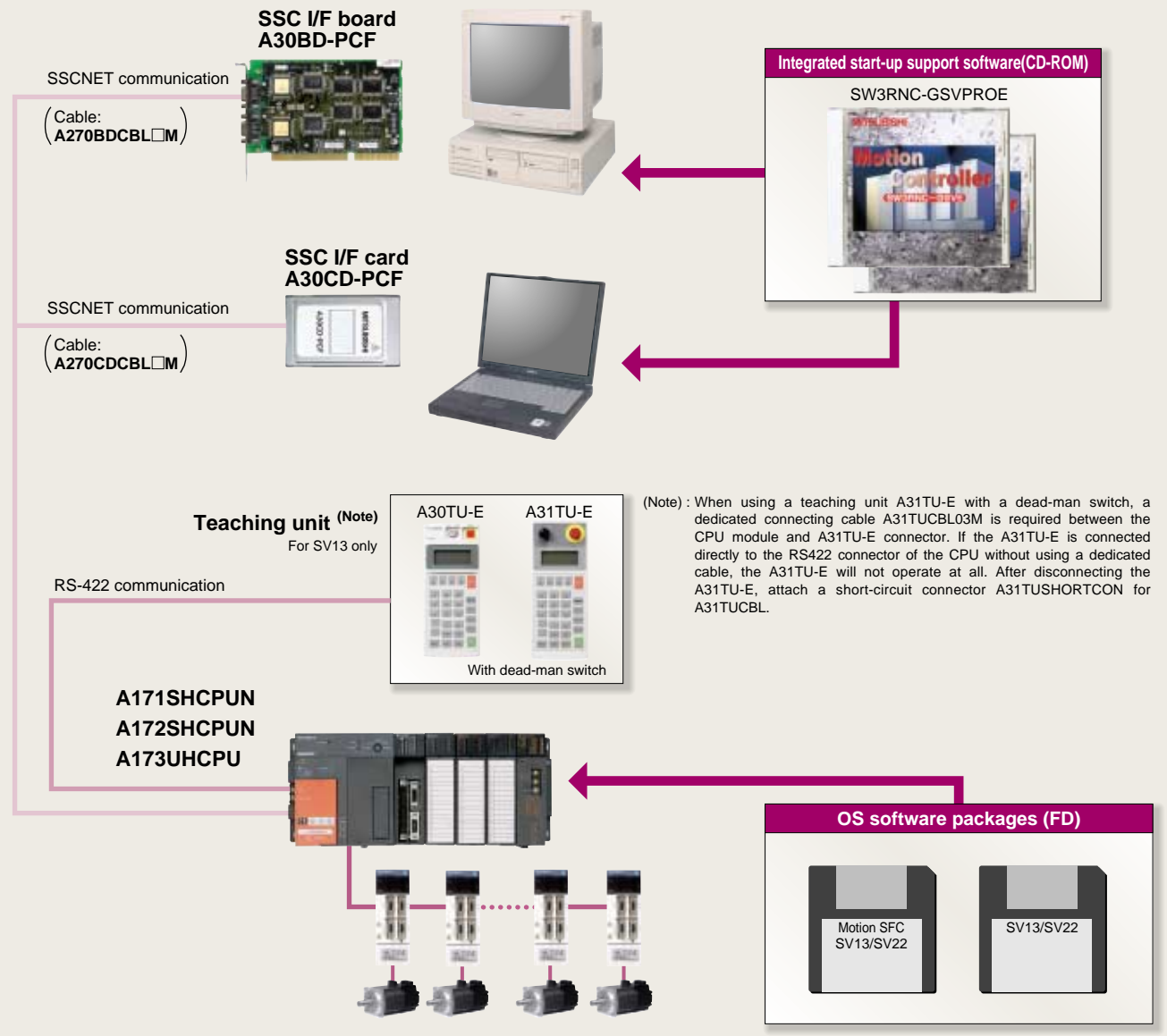

 Motion SFC function possible to use on A172SH and A173UH. Cannot be used on A171SH.

# **C** Operating environment

PC/AT compatible with which WindowsNT 4.0 / Windows 98 operates normally and the following use is filled.

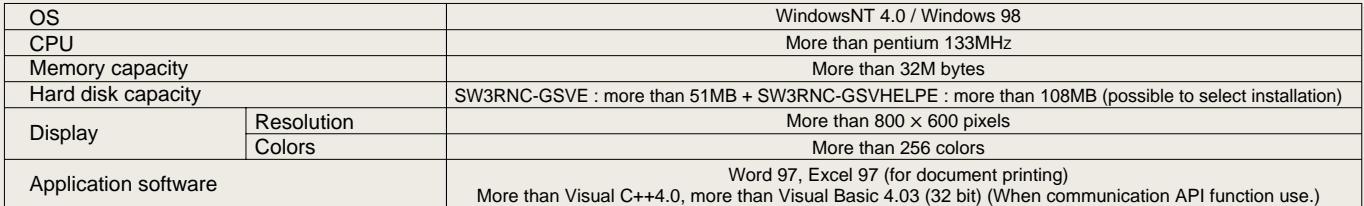

(When using the A30CD-PCF, the PC card driver for Windows NT / Windows 98, provided by the personal computer manufacturer must be used.)

(Note) : Windows, Word, Excel, Visual C++ and Visual Basic is a trade-mark of the Microsoft Corporation.

: Before exporting the personal computer as a single unit or assembled into a device, consult with the manufacturer and check that the OS (Windows, etc.) and network browser<br>incorporated in the personal computer comply wit

# **Exterior Dimensions**

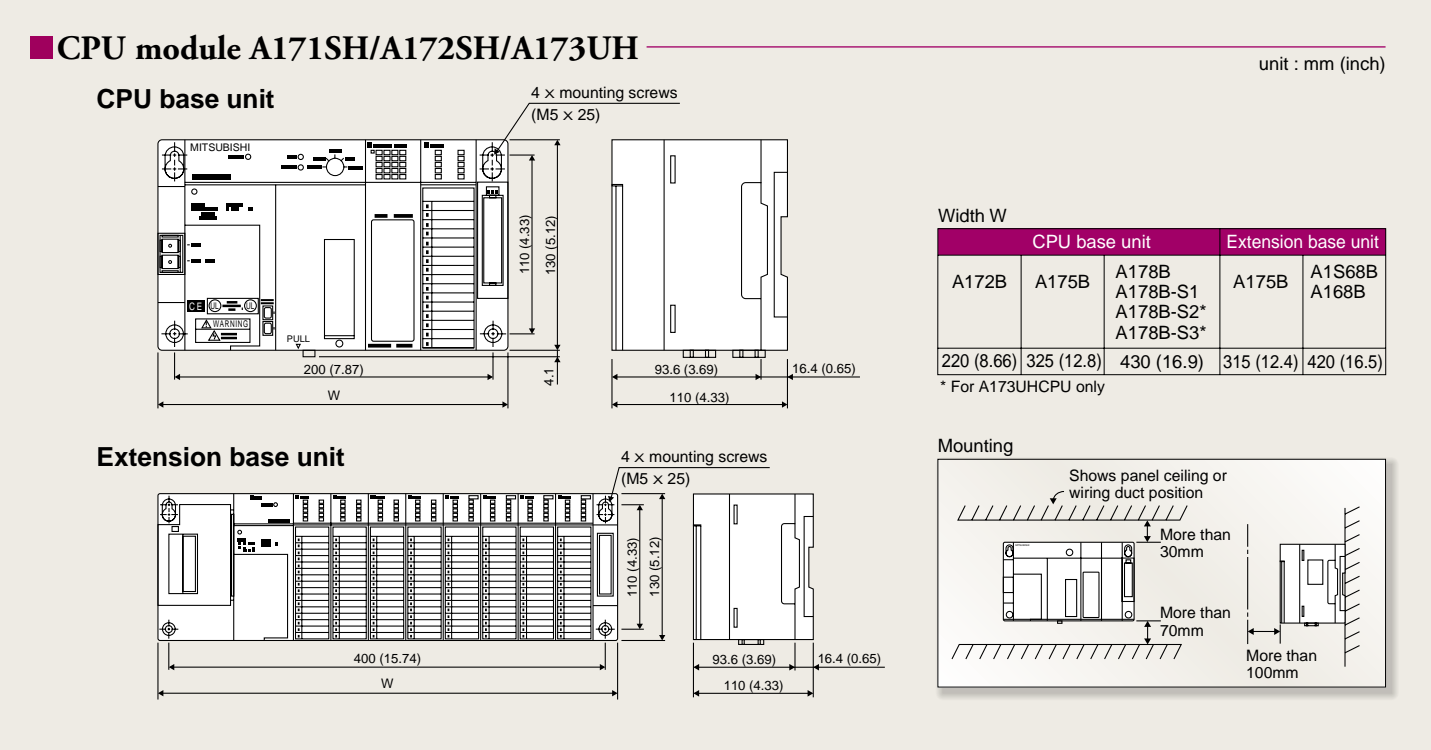

**Example 1 Serial absolute synchronous encoder MR-HENC** 

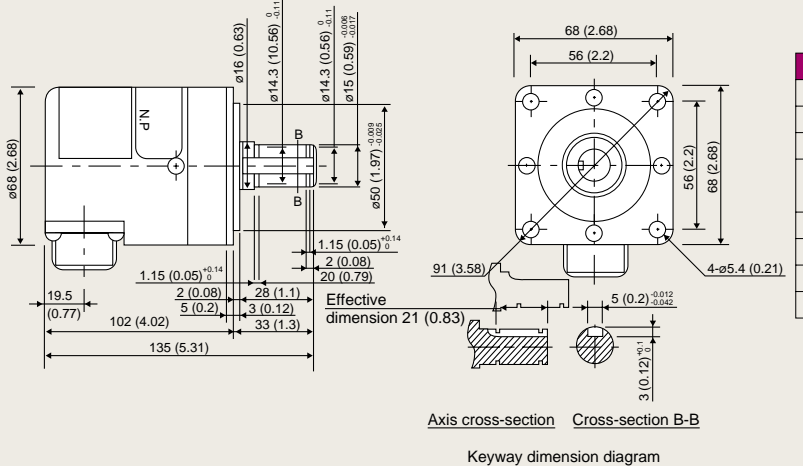

unit : mm (inch)

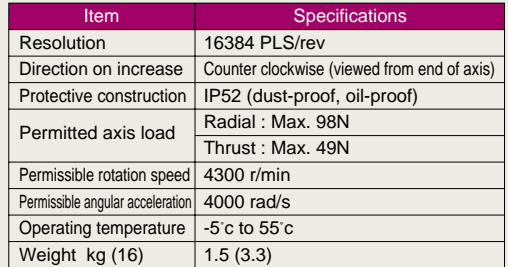

# **Manual pulse generator MR-HDP01**

+ +

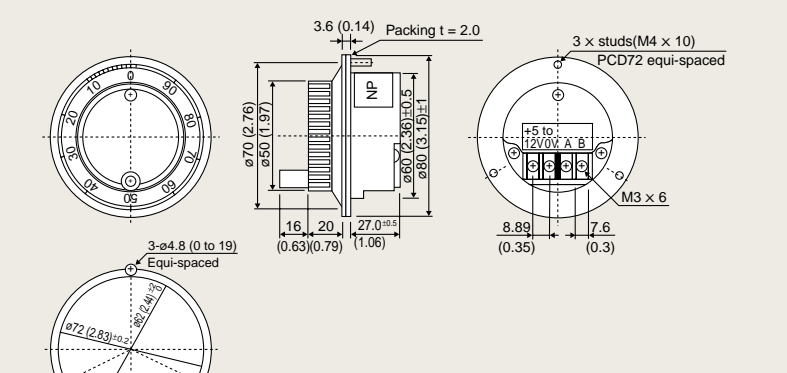

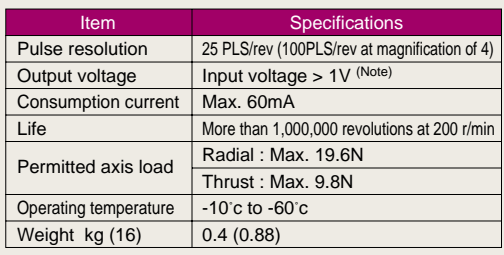

 (Note) : When using an external power supply, necessary to 5V power supply.

# **Combinations of Servo Amplifiers and Servo Motors**

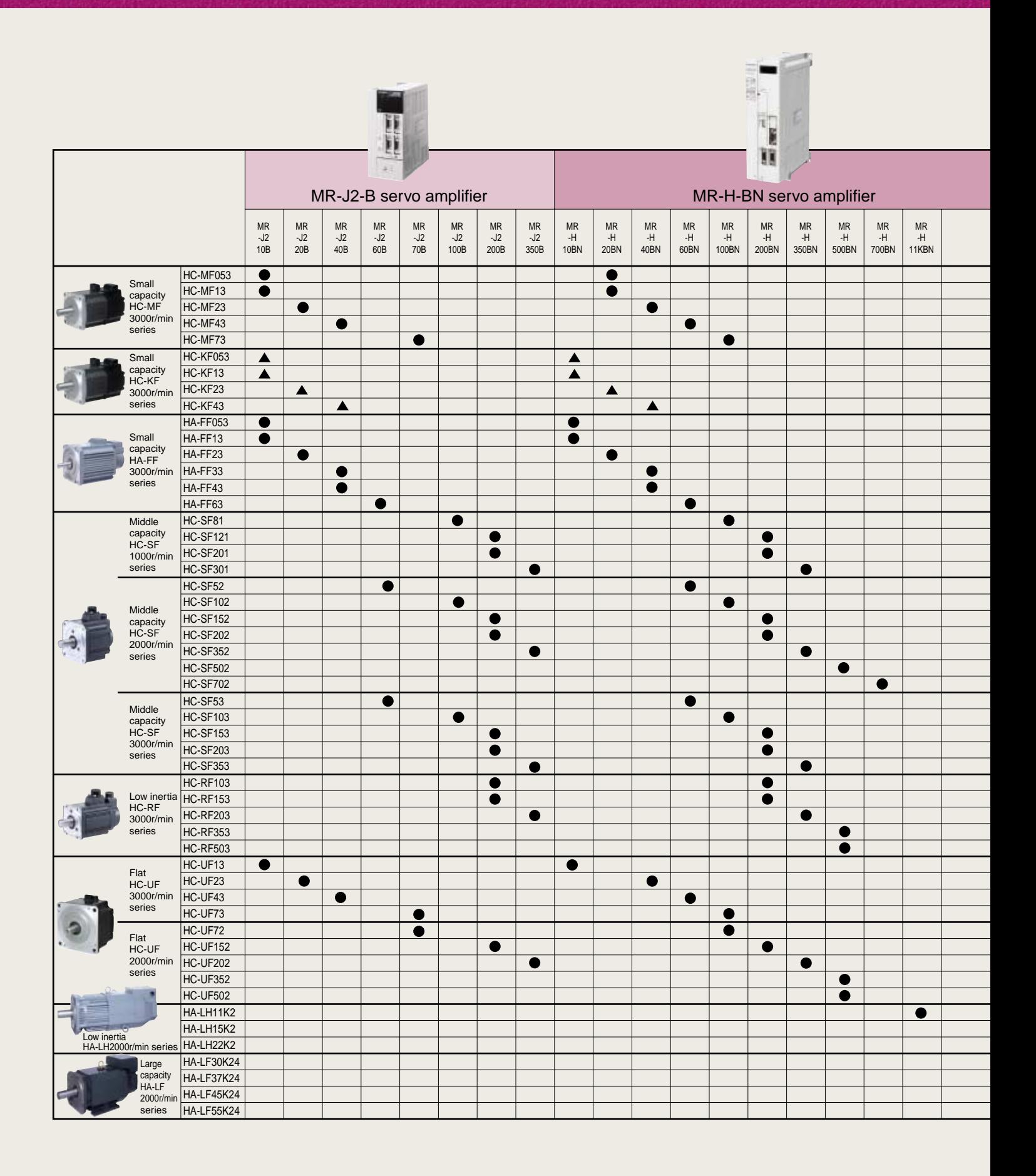

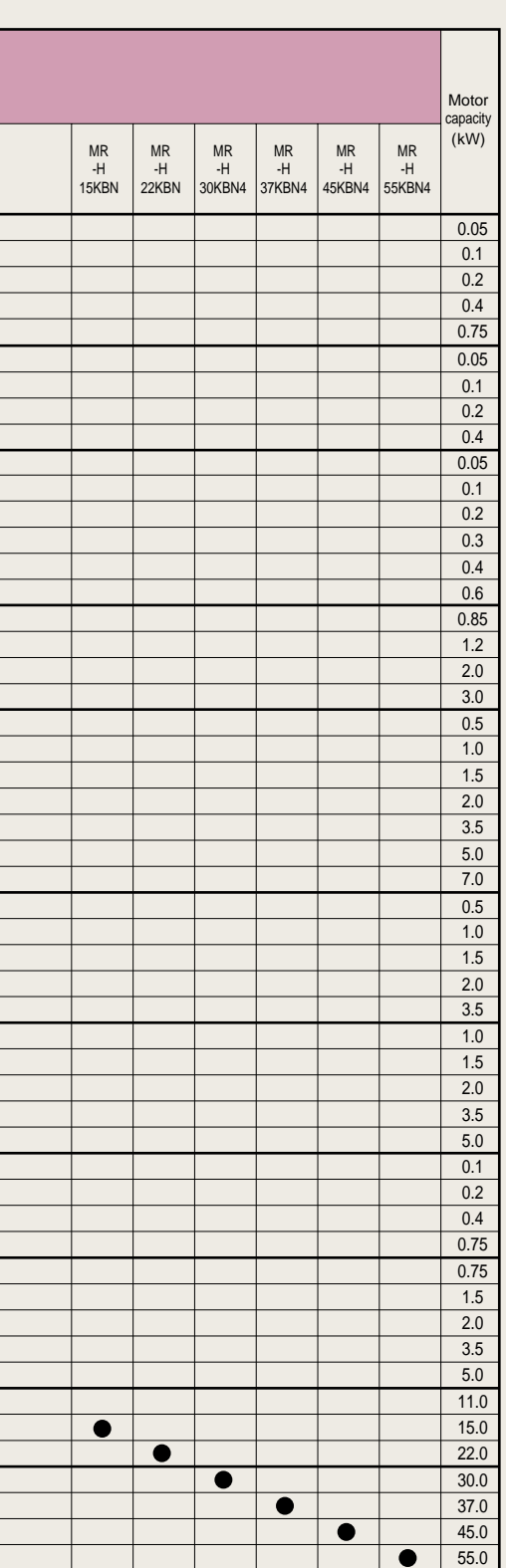

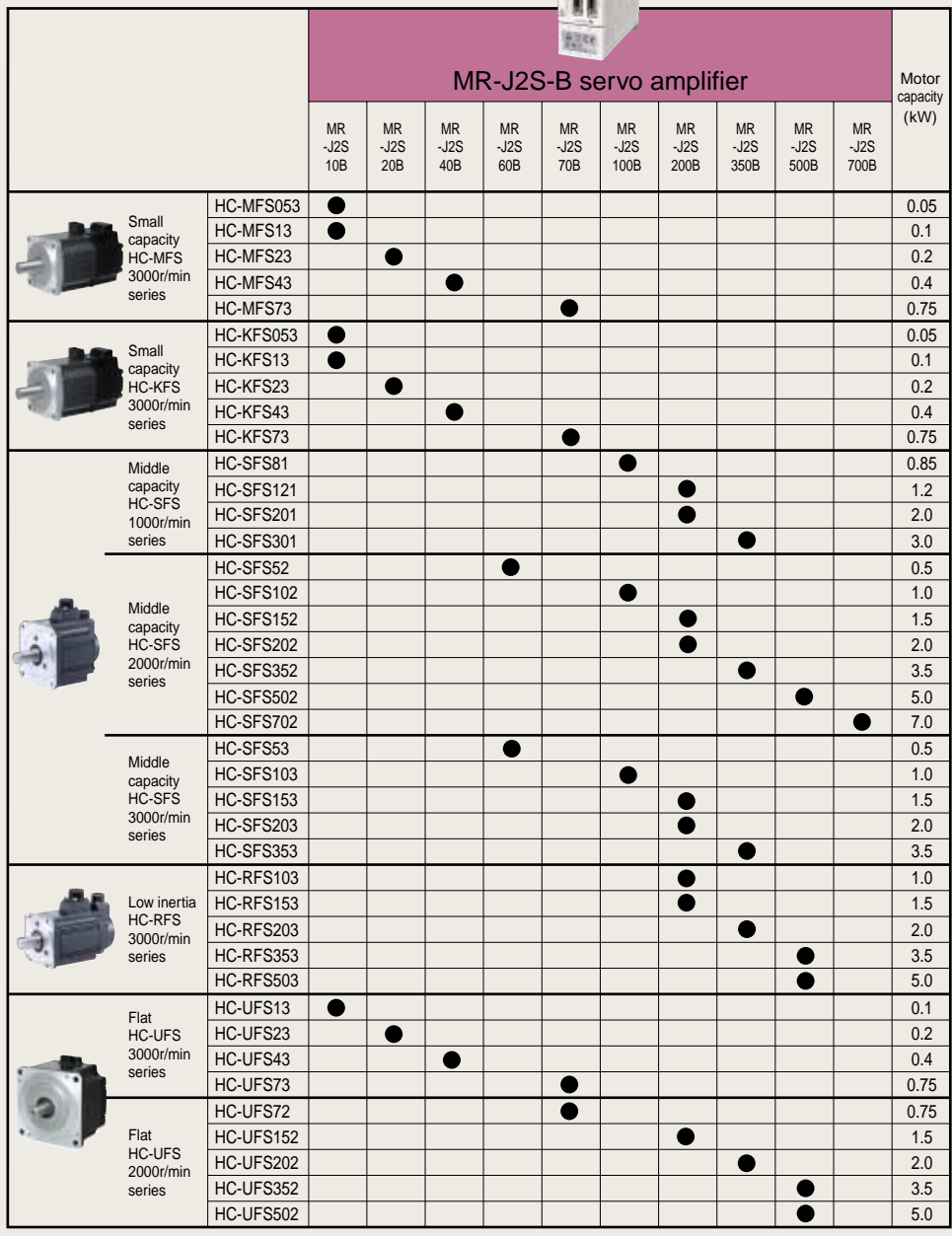

 $\prod_{i=1}^{n}$ 

: Special amplifier required

# **A** Safety Warning

To ensure proper use of the products listed in this catalog, please be sure to read the instruction manual prior to use.

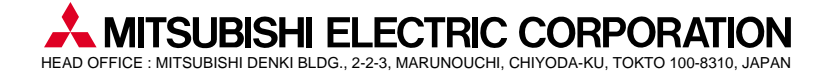

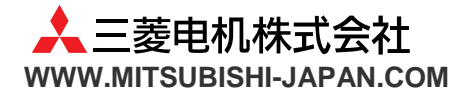